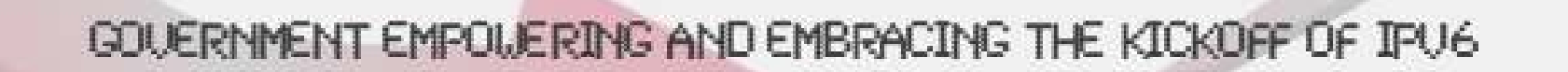

## Today's Objectives

- Provide a Path to Success
- Share Knowledge
- Dialog to Your Satisfaction
- **E** Lessons Learned

## Agenda

- □ Preliminary Planning
- $\Box$ Planning Team
- $\Box$ n Executive Support
- $\Box$ Research
- □ Planning<br>.
- □ Addressing/Address Management
- □ Determine Core Network
- □ Planned Implementation
- □ IPv6 Workgroup Direction **Check**
- □ Institutional Processes
- n Rehearsed Implementation
- □ Revise Plan<br>-
- □ Demonstrate Connectivity
- □ Results/Review
- □ Lessons Learned<br>- Caralica エ
- □ Specific Testing & **Functions**

## Preliminary Planning

 $\blacksquare$  In the beginning  $-$ 

- □ "Very Focused" preliminary planning efforts
- □ Understood "the big picture view"
- □ Understood the need World Competition & U.S. MUST win
- □ Understood IPv6 is the future
- □ Understood the objective of the requirement
- Defined Core Network

## Planning Team

■ Focusing on specific skills **Oversight & CollaborationProcesses & Strategic PlanningRouters & IP address managementUnix & Windows**

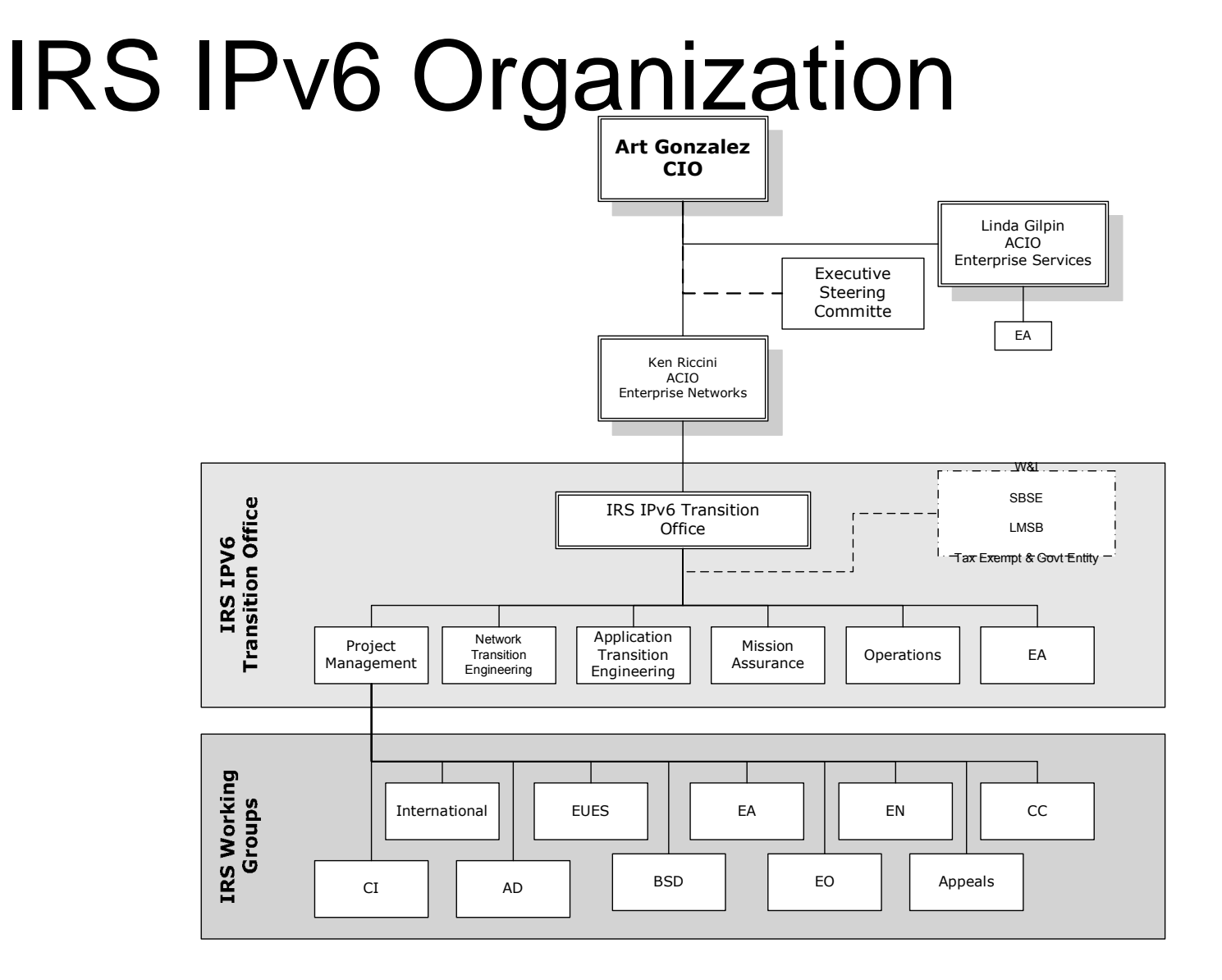

## Executive Support

- □ Appointed Agency Lead
- Championed Funding Request for Lab & Additional Support
- Established Memorandum of Understanding with MITS Organizations
- □ Executive Steering Committee Approval

### Research

### ■ Research

- Read RFC's, magazines, books
- Attended classes, seminars, webcast, etc
- □ Other transition plans
- □ Elevated our planning

## Planning

■ Determining the IPv6 capability of the existing network devices□ Performed Impact and Risk Analysis □ Equipment Inventory Designed/Built Lab□ Developed Initial Transition Plan

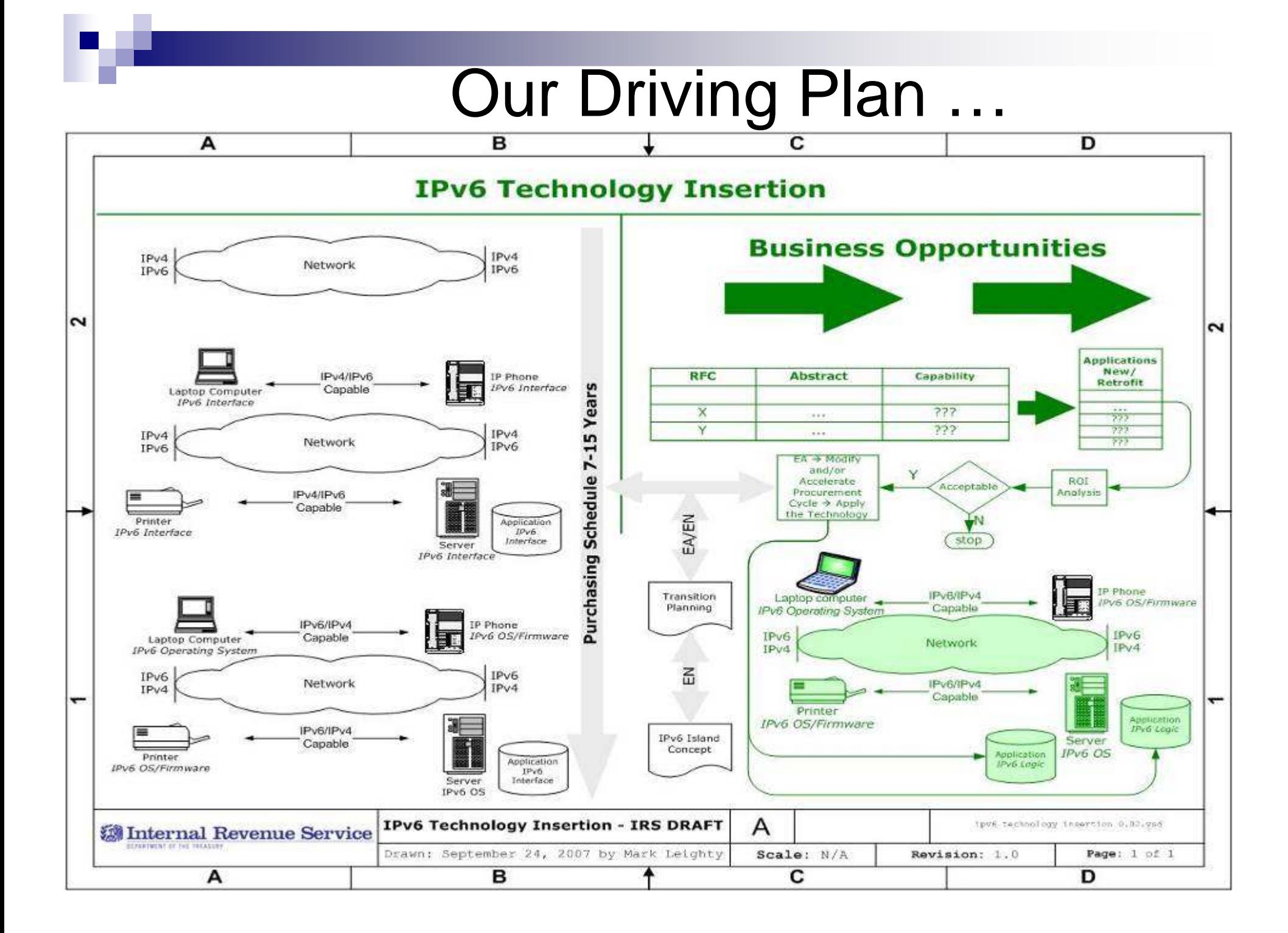

### Vision-Ocean/Island Concept

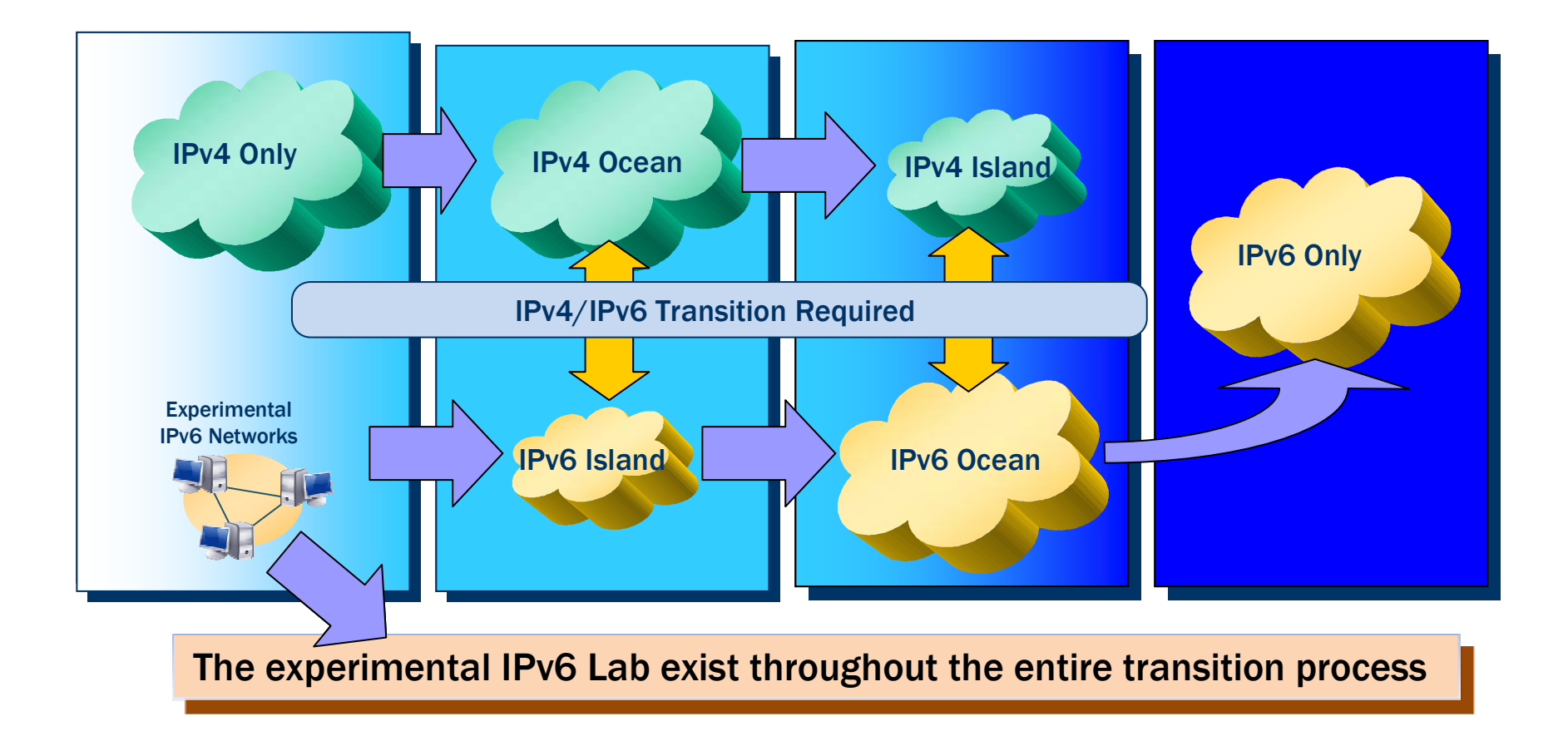

### LAB ……

#### ■ Setting up the test lab

- $\Box$  How can IPv6 be tested without a lab?
	- No one providing approved information
	- No "how to" checklist
	- Cannot practice on live network
- □ Executive support and Budget resources existed to build an IPv6 Lab
- $\Box$  The IPv6 lab environment was designed and built as a scale model of the IRS Enterprise Network Core

### Lab Environment…..

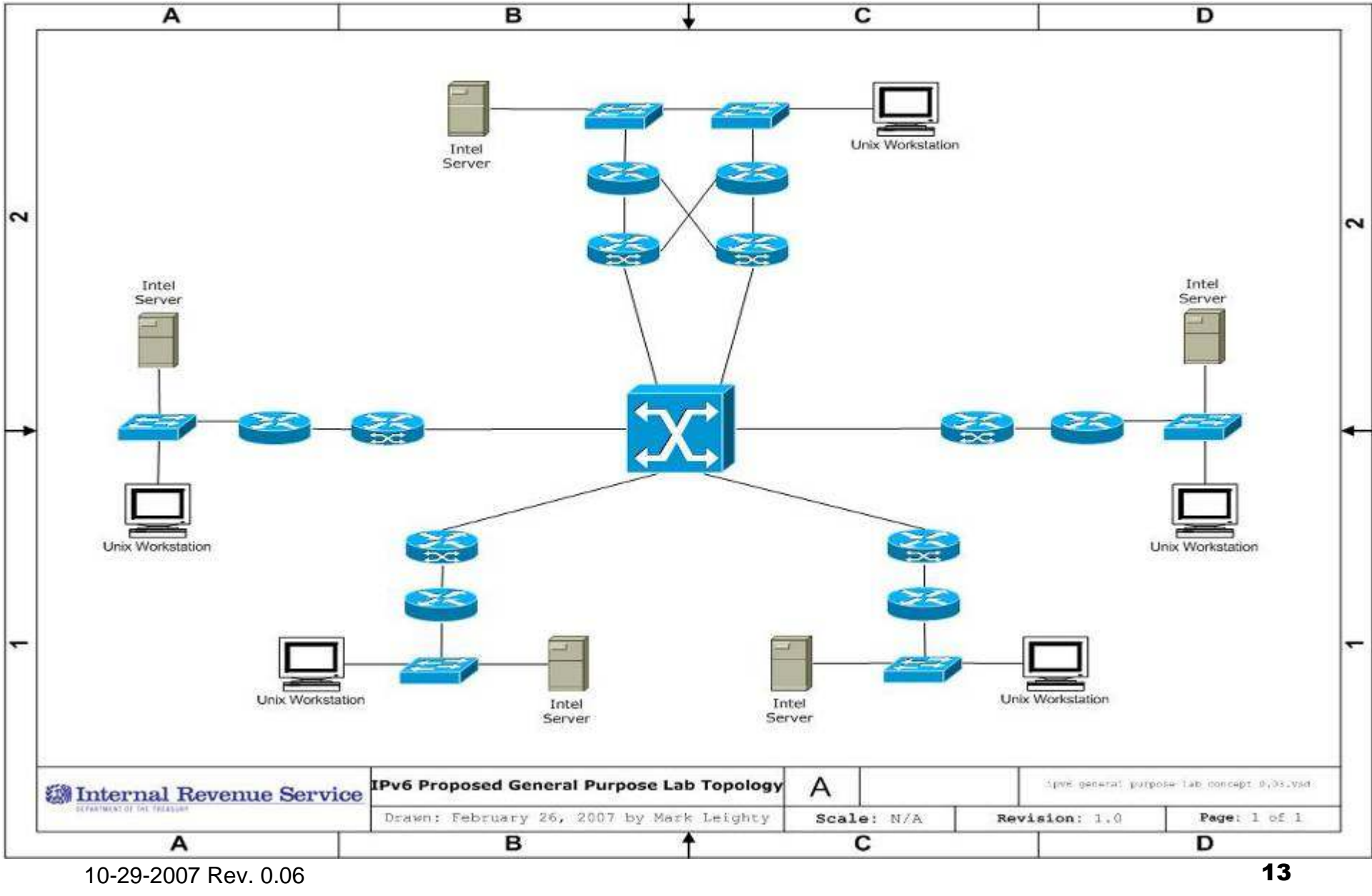

10-29-2007 Rev. 0.06

### IP Address and Management

### **IP Addresses**

2610:0030:0000:0000:0000:0000:0000:0000/32

#### 02/13/06

http://www.ripe.net/rs/ipv6/stats/arin.html

- □ Needed Database Management of IP Addresses
- □ Developed Alternative Evaluation for IP Address Management Tool
- **□ Improve Productivity and Reliability**

## IP Address and Management

# ■ Areas of Existing Concern

- □ No big picture view
- No central authority
- **□ Records kept on spreadsheets**
- **□Spreadsheets difficult to manage**
- **New Challenge** 
	- $\Box$  IPv6 addressing scheme
	- Managing IPv4 & IPv6 address space

### Addressing Conventions: WAN

- Computing Center /48
- Internet Gateway /48
- $\blacksquare$  WAN /48
- Service Center /54

■ POD - /116

## Addressing Conventions: VLAN

- Point-to-Point /126
- Smallest VLAN /120
- Test VLAN /64
- Standard VLAN /96

## Defining Core

- **Defining our core network** 
	- □ Assembled and vetted the necessary topology information<br>from a variety of in-house sources from a variety of in-house sources
	- $\Box$  Identified core network as the topology and communications between the existing computing centers between the existing computing centers
		- ECC-Martinsburg
		- **ECC-Detroit**
		- ECC-Tennessee

**\*"For the purposes of the IPv6 transition, the core network (a.k.a.backbonenetwork) is the set of network transport devices (routers,switches) that provide the highest level of traffic aggregation in the network, and thus at the highest level of hierarchy in the network."**

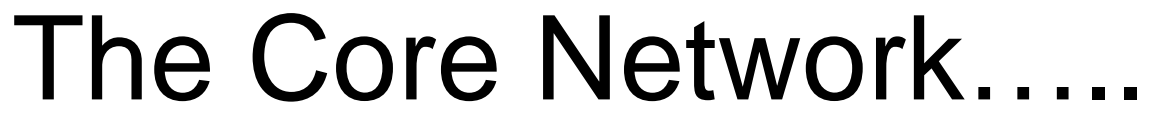

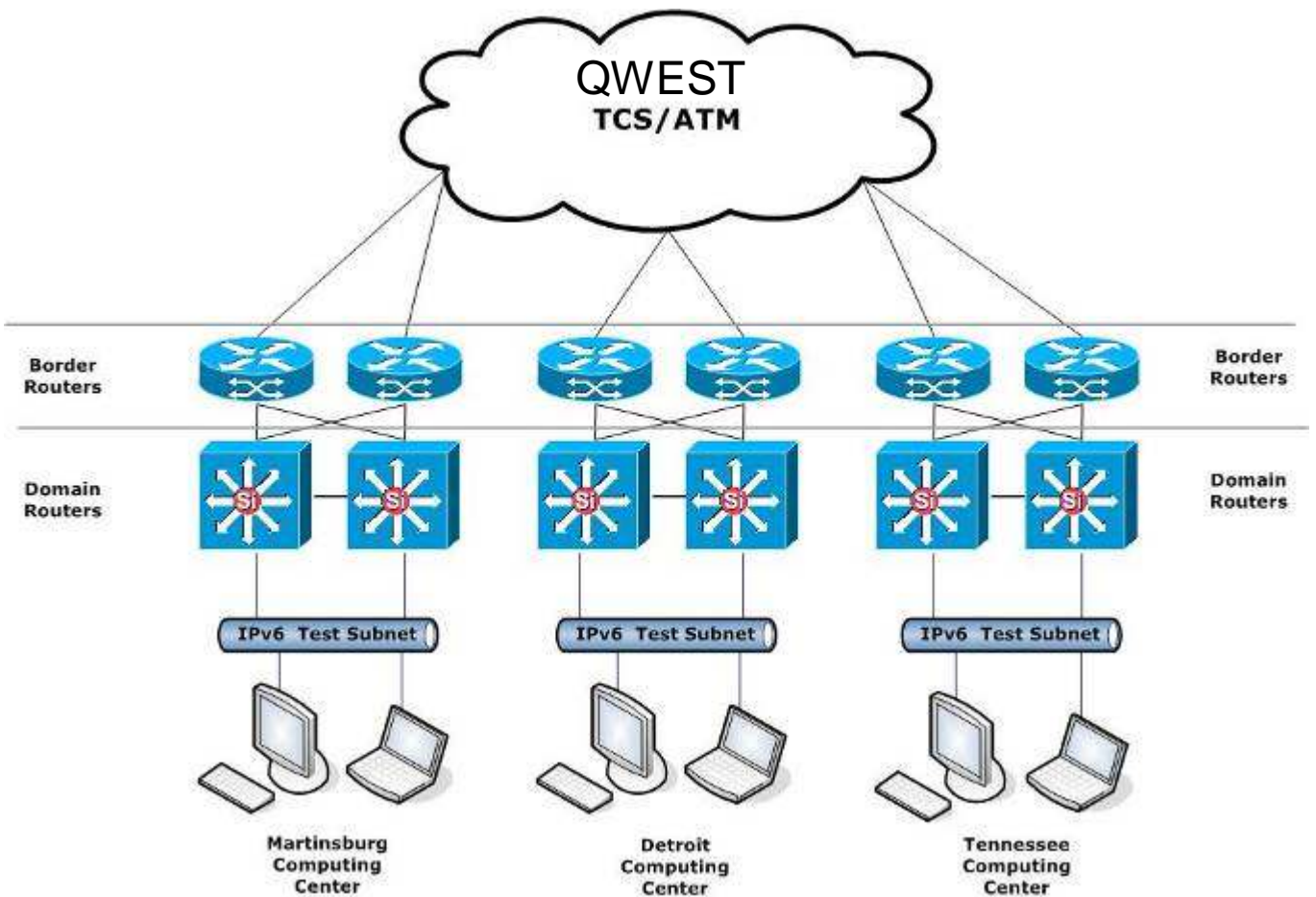

### Planned ImplementationDeveloped Training Plan

#### ■ **Track 1- Executives/Division Chief/Branch Chief**

**IFV6 Executive Overview**<br>  $\Box$  **F** learning

 $\square$  E-learning

### ■ **Track 2- Network Engineers**

- □ Building IPv6 Networks
- $\Box$ Cisco IPv6 Fundamentals
- □ Designing and Deploying IPv6 Networks in a Cisco Environment

□ IPv6 Security- Professional Development

## Training Plan

### ■ **Track 3- Application Developers**

□ Building IPv6 Networks □ Programming for IPv6

### ■ **Track 4- Security Personnel**

- □ Building IPv6 Networks
- □ Cisco IPv6 Fundamentals
- □ IPv6 Security

### ■ Track 5- Desktop Support

□ Building IPv6 Networks

### Planned Implementation

■ Developed a Connectivity Test plan... M. ■Executed in three phases **Phase I** Installed IPal **™ Phase II** Created IPv6 test Vlan's at each Enterprise Computing Center**Phase III** Implemented Dual Stack at the Border and Domain levels

### Planned Implementation

- Developed CORE Network Implementation Plan
	- □ IPv6 Pre-Deployment Checklist
		- Centers
		- Devices
	- $\square$  IPv6 Pre-Deployment Critical Observations
		- **ANY** unique observations that are warranted, these observations should be documented
	- □ IPv6 Go/No-Go Decision
		- Anomalies
	- □ IPv6 Core Back-Out Checklist
		- Backout IPv6

### Planned Implementation

- □ IPv6 Core Support Configurations
	- **Loopback Interfaces, etc**
- □ IPv6 Routing Protocol Configuration Checklist
	- ISIS Routing configuration
- □ IPv6 Circuit Transition Checklists
	- Source Device & Interface & PVC
	- Destination Device & Interface & PVC
- $\Box$  IPv6 VLAN6 Deployment Checklist
	- Limited to the Vlan differing by IP Address and Perhaps port assignment
- □ IPv6 Center Border/Domain Connectivity Checklist
	- Configuration between the border & domain routing devices

## Planned ImplementationCORE Requirements

Upgraded ……CORE Sites

- □ Dual Stack Implementation
- **□ Eliminated the use of Tunnels unless part of** the infrastructure (our perspective)
- □ Tested IPv6 Functions and Operations

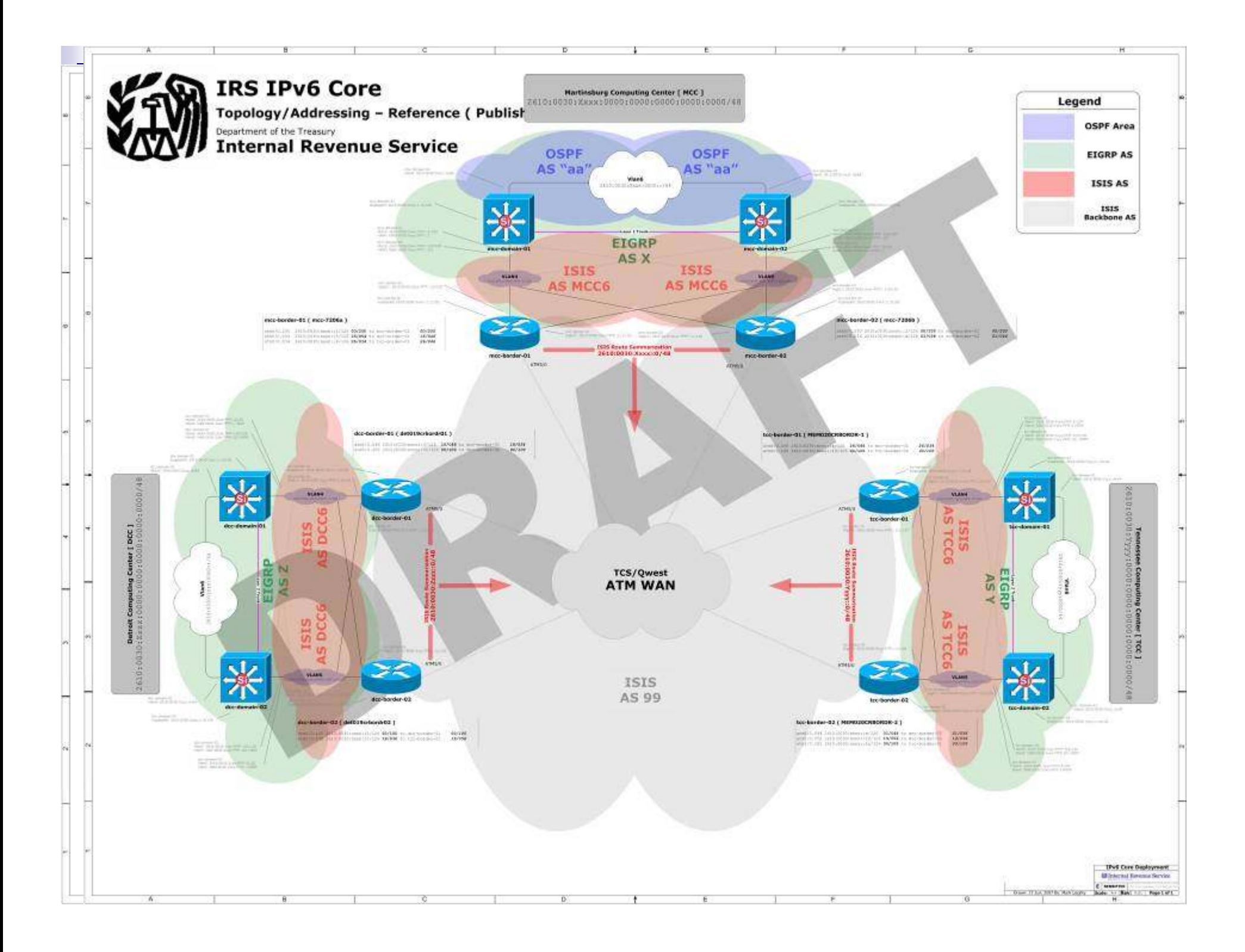

### IPv6 Workgroup Direction Check

- Reviewed DRAFT Test Plans
- Completed Testing Sequences in Lab

### Institutional Processes

### **Approval Process …**

**□ Understand the process for approval!** 

- Executive Steering Committees ( ESC ) Multiple Enterprise Change Control Boards ( CCB )
	- Release Readiness Review Board ( RRRB )
	- □ Scheduling Multiple Dates

### Rehearsed Implementation

□ Rehearsed in the lab □ Scripts were created for cut & paste Rehearsed Again … and Again … and Again …

### Revise Plan

### ■ Modified Cutover Plan

- Re-test
- Eliminated Errors

### IPv6 Test Day ……

■ Test Day …………. (September 8, 2007)

Readied our IPv6 Team

- **IPv6 Team Engineer at each site**
- **IRS designated test team at each site**
- Lab Team
- Cisco's Technical Assistance Center
- Network Management team standby

## IPv6 Test Day ……

#### ■ Performed OMB Agency IPv6 Demonstration Plan

#### $\Box$  OMB appointed IPv6 Certifier – Peter Tseronis

#### **Demonstrating Core Connectivity and TransportNext Phase of Testing**

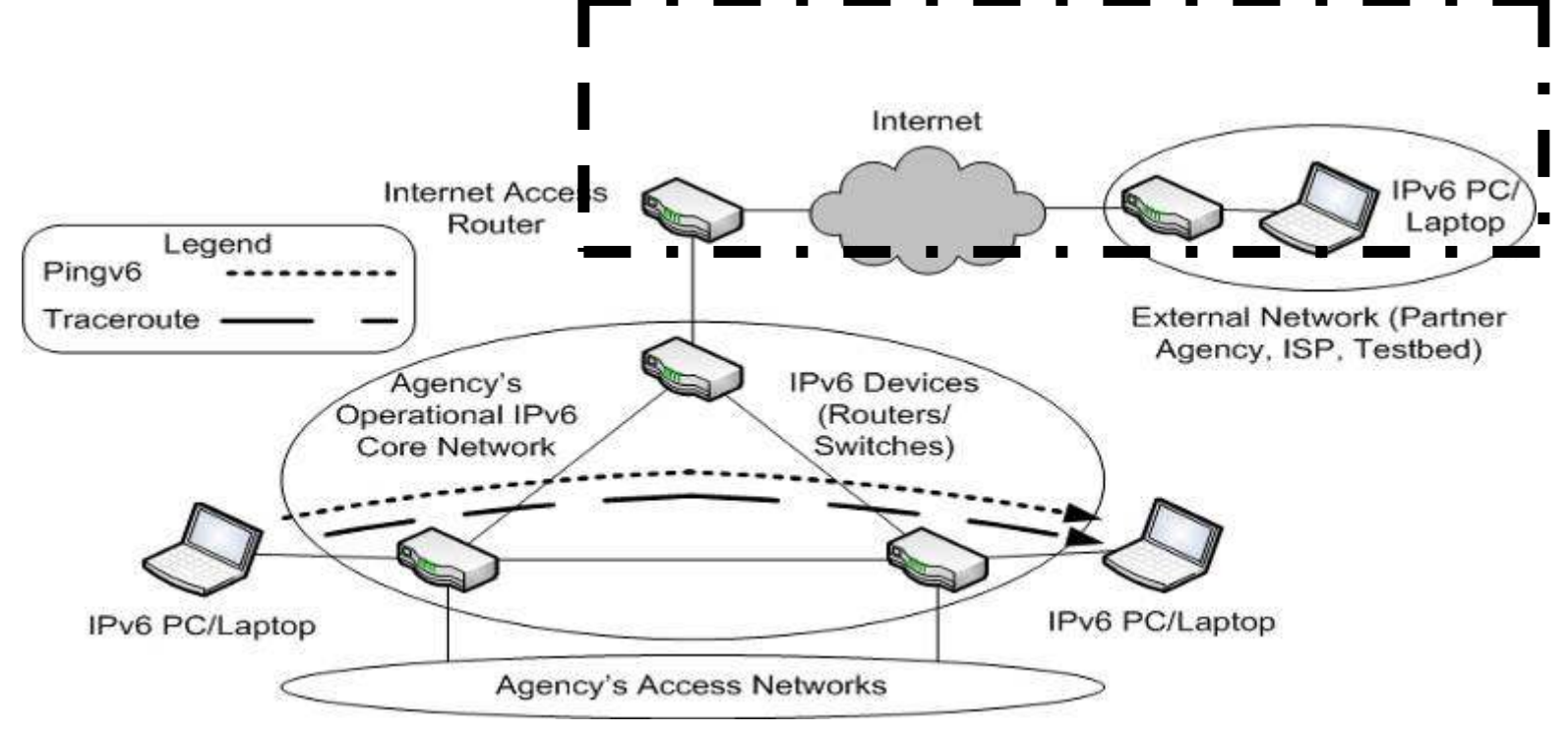

## **Success !!!!!!!**

### **Met Real Objectives**

- **□ No interruption/corruption of services or** processing
- □IPv6
	- – Dual Stack Works‼
	- $\blacksquare$  ssh works
	- $\blacksquare$  ATM Encryption
	- $\blacksquare$  DNS works

□ On 9-8-2007……We made IPv6 work!!

### Results/Review

#### Testing Pings ……

#### **Test Day …**

Type escape sequence to abort. Sending 5, 100-byte ICMP Echos to 2610:30:6000:1::1, timeout is 2 seconds: !!!!!Success rate is 100 percent (5/5), round-trip min/avg/max = 32/32/36 ms

Type escape sequence to abort. Sending 5, 100-byte ICMP Echos to 2610:30:6000:FFFF::10, timeout is 2 seconds: !!!!!Success rate is 100 percent (5/5), round-trip min/avg/max = 32/33/36 ms

### Testing DNS ……

#### **Test Day …**

[MCC-IPv6-svr1]/var/named> 08-Sep-2007 11:52:11.744 client 2610:30:8000::22#32821: transfer of '0.0.0.6.0.3.0.0.0.1.6.2.ip6.arpa/IN': AXFR started 08-Sep-2007 11:52:11.745 client 2610:30:8000::22#32821: transfer of '0.0.0.6.0.3.0.0.0.1.6.2.ip6.arpa/IN': AXFR ended 08-Sep-2007 11:52:11.746 client 2610:30:8000::22#32822: transfer of 'mcc6.irs6.gov/IN': AXFR started08-Sep-2007 11:52:11.747 client 2610:30:8000::22#32822: transfer of 'mcc6.irs6.gov/IN': AXFR ended 08-Sep-2007 12:02:20.180 zone dcc6.irs6.gov/IN: refresh: retry limit for master 2610:30:8000::22#53 exceeded (source ::#0) 08-Sep-2007 12:02:20.180 zone dcc6.irs6.gov/IN: Transfer started. 08-Sep-2007 12:02:43.863 transfer of 'dcc6.irs6.gov/IN' from 2610:30:8000::22#53: connected using 2610:30:6000::22#32909 08-Sep-2007 12:02:43.966 zone dcc6.irs6.gov/IN: transferred serial 1 08-Sep-2007 12:02:43.966 transfer of 'dcc6.irs6.gov/IN' from 2610:30:8000::22#53: end of transfer08-Sep-2007 12:02:49.705 zone 0.0.0.8.0.3.0.0.0.1.6.2.ip6.arpa/IN: Transfer started. 08-Sep-2007 12:02:49.739 transfer of '0.0.0.8.0.3.0.0.0.1.6.2.ip6.arpa/IN' from 2610:30:8000::22#53: connected using 2610:30:6000::22#32910 08-Sep-2007 12:02:49.820 zone 0.0.0.8.0.3.0.0.0.1.6.2.ip6.arpa/IN: transferred serial 1 08-Sep-2007 12:02:49.820 transfer of '0.0.0.8.0.3.0.0.0.1.6.2.ip6.arpa/IN' from 2610:30:8000::22#53: end of transfer
#### Testing DNS ……

#### **Test Day …**

[MCC-IPv6-svr1]/var/named> [MCC-IPv6-svr1]/var/named>dig @2610:0030:7000::22 -6 tcc-border-01.tcc6.irs6.>; <<>> DiG 9.4.1-P1 <<>> @2610:0030:7000::22 -6 tcc-border-01.tcc6.irs6.gov AAAA; (1 server found) ;; global options: printcmd;; Got answer: ;; ->>HEADER<<- opcode: QUERY, status: NOERROR, id: 1533 ;; flags: qr aa rd; QUERY: 1, ANSWER: 1, AUTHORITY: 1, ADDITIONAL: 1;; WARNING: recursion requested but not available;; QUESTION SECTION: ;tcc-border-01.tcc6.irs6.gov. IN AAAA;; ANSWER SECTION: tcc-border-01.tcc6.irs6.gov. 10800 IN AAAA 2610:30:7000:ffff::1;; AUTHORITY SECTION:tcc6.irs6.gov. 10800 IN NS dns6-tcc-01.tcc6.irs6.gov.;; ADDITIONAL SECTION: dns6-tcc-01.tcc6.irs6.gov. 10800 IN AAAA 2610:30:7000::22;; Query time: 31 msec ;; SERVER: 2610:30:7000::22#53(2610:30:7000::22);; WHEN: Sat Sep 8 11:36:53 2007;; MSG SIZE rcvd: 127

10-29-2007 Rev. 0.06

# Testing Trace Route ……

mtb012crbordr01(tcl)#tclsh

mtb012crbordr01(tcl)#foreach address {+>2610:30:6000:1::1 +>2610:30:6000:FFFF::10 +>2610:30:6000:FFFF::111+>2610:30:FF00::9 +>2610:30:FF00::5 +>2610:30:FF00::1 +>2610:30:6000:1::2 +>2610:30:6000:FFFF::2 +>2610:30:6000:FFFF::103+>2610:30:FF00::D +>2610:30:FF00::2 +>2610:30:6000:1::3 +>2610:30:6000:FFFF::110 +>2610:30:6000:FFFF::11+>2610:30:6000::2 +>2610:30:6000:1::4 +>2610:30:6000:FFFF::102+>2610:30:6000:FFFF::3+>2610:30:6000::3 +>2610:30:7000:1::1 +>2610:30:7000:FFFF::10 +>2610:30:7000:FFFF::111+>2610:30:FF00::A +>2610:30:7000:1::3 +>2610:30:7000:FFFF::110 +>2610:30:7000:FFFF::11+>2610:30:FF00::E +>2610:30:FF00::16 +>2610:30:7000:1::2 +>2610:30:7000:FFFF::1 +>2610:30:7000:FFFF::101+>2610:30:7000::1

10-29-2007 Rev. 0.06

# Testing Trace Route ……

+>2610:30:8000:1::1 +>2610:30:8000:FFFF::10 +>2610:30:8000:FFFF::111+>2610:30:FF00::6 +>2610:30:8000:1::3 +>2610:30:8000:FFFF::110 +>2610:30:8000:FFFF::11+>2610:30:FF00::15 +>2610:30:8000:1::2 +>2610:30:8000:FFFF::2 +>2610:30:8000:FFFF::103+>2610:30:8000:1::4 +>2610:30:8000:FFFF::102+>2610:30:8000:FFFF::3+>2610:30:8000::5+>} { +>puts "\n\n\n" +>Traceroute \$address+>}

Type escape sequence to abort.Tracing the route to 2610:30:6000:1::1

1 2610:30:6000:1::1 0 msec 0 msec 4 msec

Type escape sequence to abort.Tracing the route to 2610:30:6000:FFFF::10

# Testing Trace Route …….

1 2610:30:6000:FFFF::10 0 msec 0 msec 0 msec

Type escape sequence to abort.Tracing the route to 2610:30:6000:FFFF::111

1 2610:30:6000:FFFF::111 0 msec 4 msec 0 msec

Type escape sequence to abort.Tracing the route to 2610:30:FF00::9

1 2610:30:FF00::9 0 msec 4 msec 0 msec

Type escape sequence to abort.Tracing the route to 2610:30:FF00::5

1 2610:30:FF00::5 0 msec 4 msec 0 msec

# **Approval Process …**

- **□ Understand the process for approval!**
- □ Just in case you missed it "Understand the process for approval"
- □ Executive Steering Committees (ESC)
- Multiple Enterprise Change Control Boards ( CCB )
- Release Readiness Review Board ( RRRB )
- □ Scheduling Multiple Dates
- **□Executive support/trust existed when** necessary based on past initiatives

## **Eliminate Surprises**

- $\Box$  Identify all processes for approval
- **□ Communicate changes to management,** security, and approval boards prior to implementation/deployment
- **□ Minimize scheduling conflicts**
- □ Start from a common baseline (trust but verify)
- $\Box$  Notify all peripheral team members

 $\Box$  Identify testing participants and their roles

- $\Box$  Develop a well defined testing script that is understood by all participants
- □ Perform a dress rehearsal prior to the test
- □ Designate a strong knowledgeable testing host/facilitator to control the testing process (their word is law)
- Designate a scribe

□Document Test results □ Conduct Post-Mortem

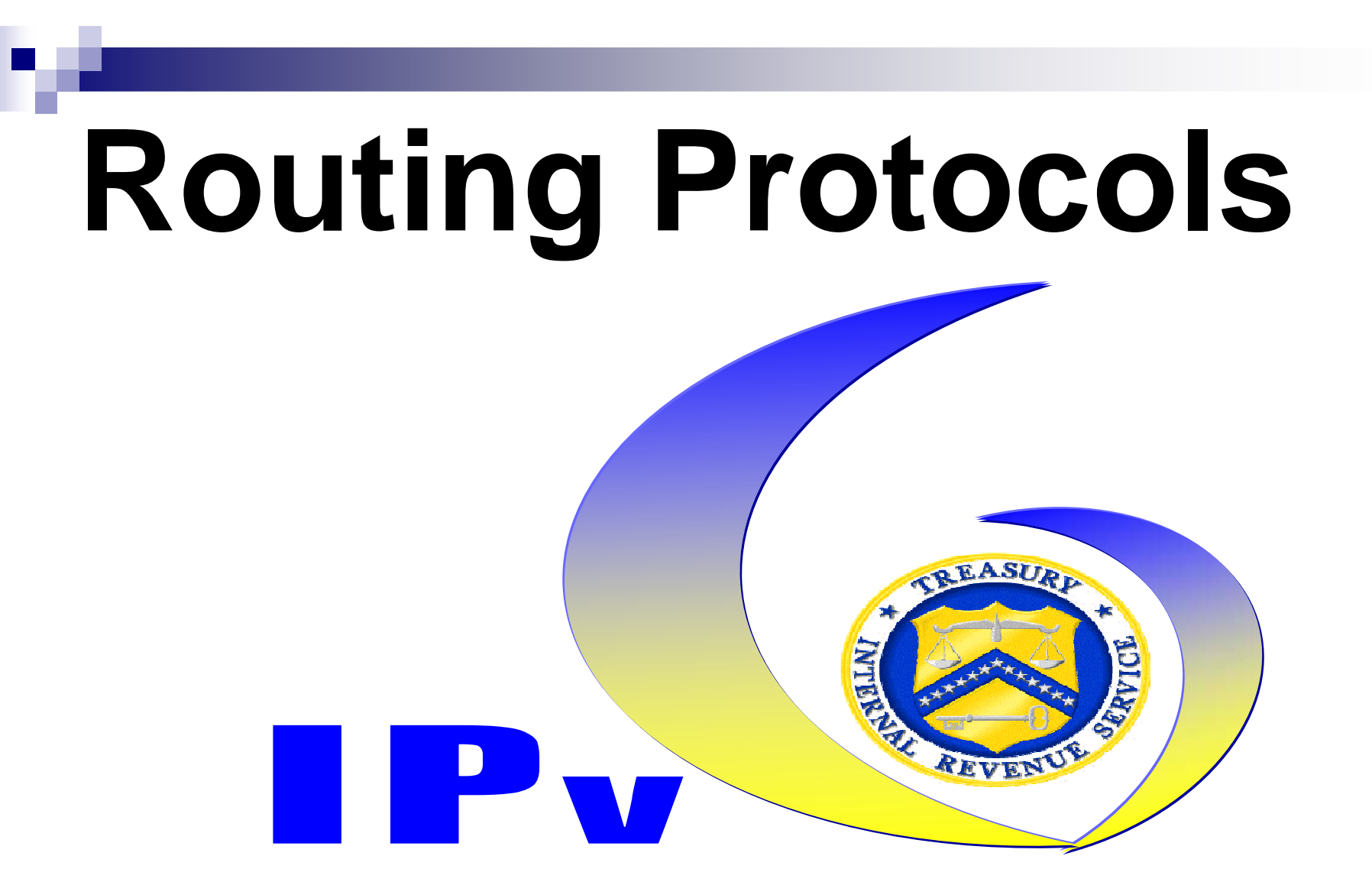

# Routing Protocols

# $\blacksquare$  EIGRP ■ ISIS  $\blacksquare$  BGP

# System Configuration

■ Cisco 7206/NPEG2 ■ Cisco IOS 12.4(11T)

#### EIGRP IPv4

- **router eigrp <sup>1</sup>**
	- **network 192.168.10.0 0.0.0.255**
	- **no auto-summary**
	- **no shutdown**
- **interface Gigabitethernet 0/1 ip address 192.168.10.1 255.255.255.0no shutdown**

# EIGRP v6

## **ipv6 router eigrp <sup>1</sup> summary-address 2001:1099:1040::/48**

**redistribute static route-map METRICS**

### EIGRP v6

- **Ipv6 unicast-routingipv6 cef**
- **interface Gigabitethernet 0/1 ip address 2001:100::1/120 ipv6 address fe80:100::1 link-localipv6 router eigrp <sup>1</sup> no shutdown**

### ISIS v4

#### **router isis IRS net 01.1040.1099.0576.00is-type level-1-2**

#### **interface Gigabitethernet 0/1 ip address 192.168.1.1 255.255.255.0 ip router isis IRS**

# ISIS v6

 **router isis IRS net 01.1040.1099.0576.00is-type level-1-2address-family ipv6**

 **interface Gigabitethernet 0/1 ipv6 address 2001:100::1/120ipv6 router isis IRS**

# Real World Experiences

- EIGRP vs. ISIS
- Readiness
	- □EIGRP v6 functions on routers
	- □ EIGRP v6 not functional on Cisco 6509 Switches
- Scalability
- **Platform Independence**

### BGP v4

#### **router bgp <sup>1099</sup>**

**neighbor 175.1.1.1 remote as 1040neighbor 175.1.1.1 update-source Loopback0network 192.168.1.0 mask 255.255.255.0redistribute connectedredistribute static**

## BGP v6

 **router bgp <sup>1099</sup> no bgp default ipv4-unicast neighbor 2001:2007:5::1 remote as 1040neighbor 2001:2007:5::1 update-source Loopback0**

**address-family ipv6 network 2001:1099:1040::/48 neighbor 2001:2007:5::1 activateredistribute connectedredistribute staticno syncronization**

# IPv6 Route Filtering & Control

■ The Song Remains the Same Route Maps□AS Path Filtering □ IP Prefix-List **□ Redistribution THEY OPERATE THE SAME IN v6 as** they do currently in v4

# More Real World Experiences

#### ■ Number Systems

- **□ Decimal (0-9)** 
	- 192.168.1.1/2
	- 192.168.1.5/6
	- 192.168.9/10
	- 192.168.13/14
- □ Hexadecimal (0-F)
	- 2001::192.168.1.1/2
	- 2001::192.168.1.5/6
	- 2001::192.168.9/10
	- 2001::192.168.13/14

# More Real World Experiences

■ Addressing 2001:1099:1040;;12001:10991040::12001:1099:1040:12001:1099:1040.1

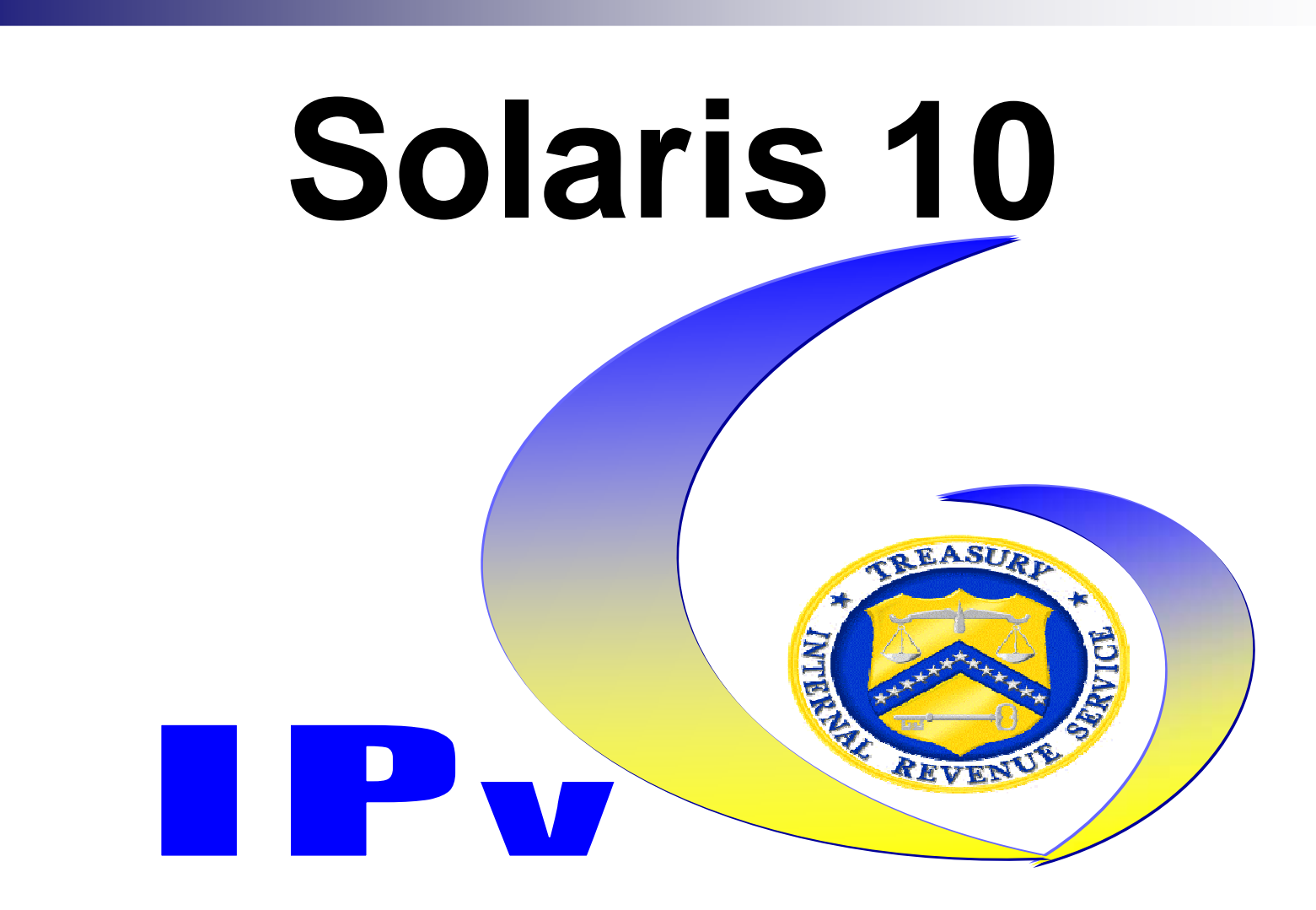

# **Background …**

- Sun Microsystems' Solaris has contained support for IPv6 since SunOS/Solaris 8.
- The IRS has an organization known as 'Tier 2' to support a large installed base of Sun Microsystems' Equipment
- 'The IPv6 changes do not affect the operation ( or combined operation ) of IPv4 with respect to Solaris Applications and/or Services

# **Changes …**

- As the IPv6 protocol expands in the Enterprise and beyond, Operating Systems/Environments must be capable of communicating in an IPv6 environment.
- Solaris 10 is relatively mature in the IPv6 realm.

# **Lab Testing …**

- We tested Solaris 10 in the IRS IPv6 Lab
- The testing involved the following:
	- □ Addressing
	- □ Client Server Applications
	- □ Routing<br>一 Casswitt
	- □ Security
	- □ All testing is available on the Treasury Sharepoint site in pdf format

# **Lab Testing …**

■ Hardware/Software Details ...

#### ■ Hardware

- □ Sun Microsystems V210
	- $\blacksquare$  1 CPU
	- $\textcolor{red}{\bullet}$  2 GB RAM
	- 2 72GB Hard Disk Drive
- Software
	- □ Solaris 10
	- □ Patch Level 118833-36
	- □ Various Software Packages pertinent to the IRS and<br>Lab environments Lab environments

# **The Details …**

**F** There are two ■ There are two different ways to turn on IPv6 within Solaris

□Installation □Post Installation

# **Installation …**

- ■ No big deal
- ■ Solaris 10 will ask if IPv6 support is required
- **Service Service** ■ Simply follow the prompts

# **Post Installation …**

■ Update /etc/hosts appropriately

2001:db8:100::e100 test.irsv6.gov

■ Create /etc/hostname6.*dmfe0* 

addif 2001:db8:100::e100 up

■ Create /etc/inet/ndpd.conf

# **Post Installation …**

## ■ Assign the address ...

ifconfig dmfe0 inet6 addif 2001:db8:100::e100/64 plumb up

## ■ Test the connectivity …

□Ping

ping –s –A inet6 2001:db8:100::1

#### **□**traceroute

traceroute 2001:db8:100::1

# **Network Security …**

#### A classic Solaris Security Application has been ported to IPv6.

#### ■ tcp\_wrappers

#inetadm –M tcp\_wrappers=true#svccfg –s inetd setprop defaults/tcp\_wrappers=true

/etc/hosts.allow and hosts.deny# Ipv6 numeric addresssomeservice: [x:x:x::x]# Ipv6 networkotherservice: [x:x:x::x/prefix]

# **Network Security**

■ The SSH implementation shipped with Solaris 10 is IPv6 capable …

[DCC-IPv6-srv1]# ssh -2 -6 -l < some account > 2001:db8:100::e100

Acceptable variations:

[DCC-IPv6-srv1]# ssh -2 -l < some account > 2001:db8:100::e100[DCC-IPv6-srv1]# ssh -l < some account > 2001:db8:100::e100

# **Applications …**

- Applications are being tested in the IPv6 Lab
- Notably the following applications have been successfully tested
- DNS [ BIND 9.4.2 ] ■ Apache 2.0

#### **demo …**

# ■ Demonstration of ssh connection with IPv6

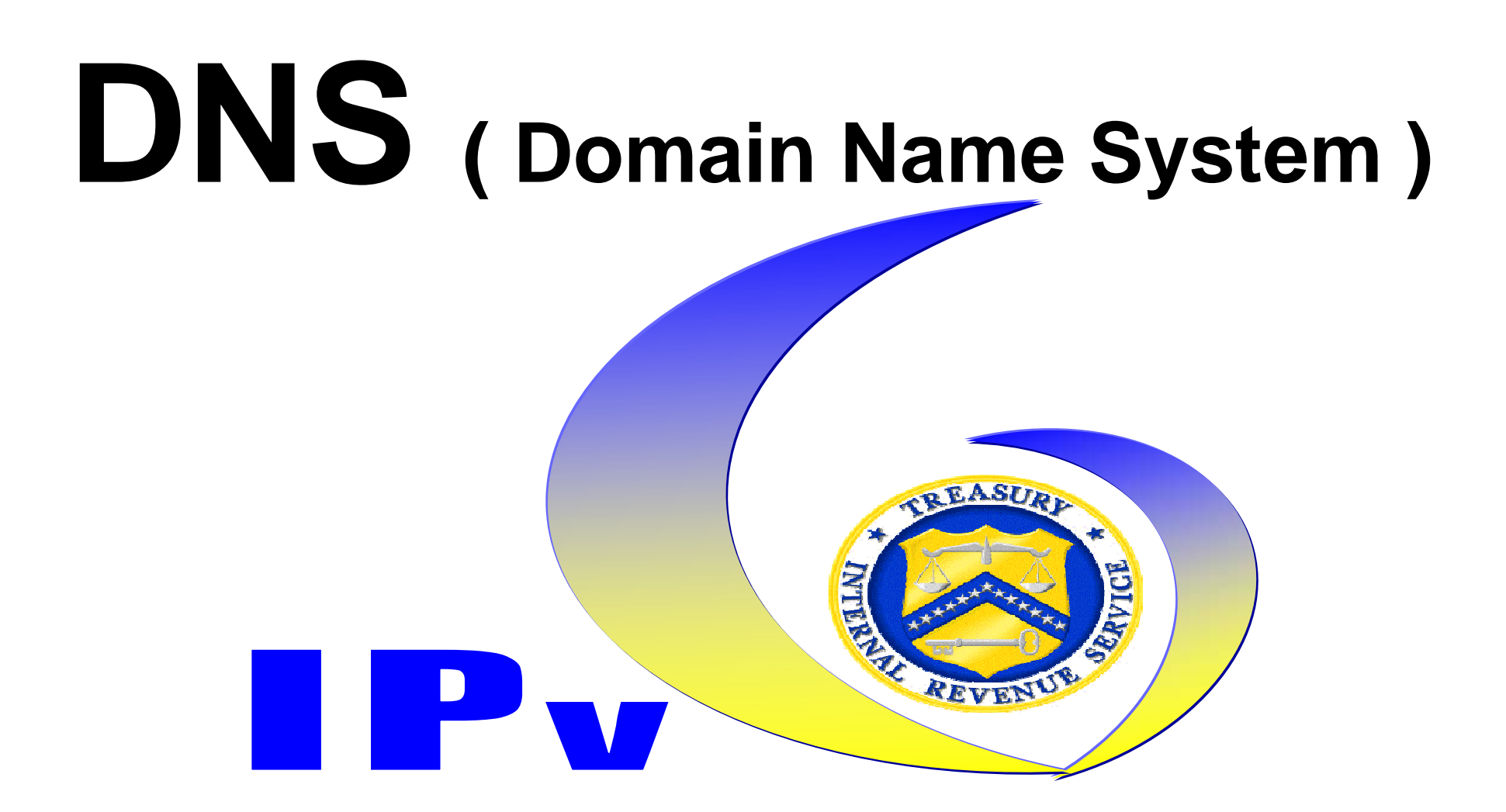
# **Background …**

- The adoption of IPv6 has necessitated changes in the operation and configuration of Domain Name System ( DNS ) services.
- As with most systems, the changes are related to the 128bit address.
- 'The IPv6 changes do not affect the operation ( or combined operation ) of IPv4 with respect to DNS services

# **Changes …**

■ For forward lookups ... IPv4 used an "A" recordIPv6 uses a "AAAA" record

■ For reverse lookups … □IPv4 → PTR record/domain of in-addr.arpa  $\square$  IPv6  $\rightarrow$  PTR record/domain of ip6.arpa

### **Forward Lookup …**

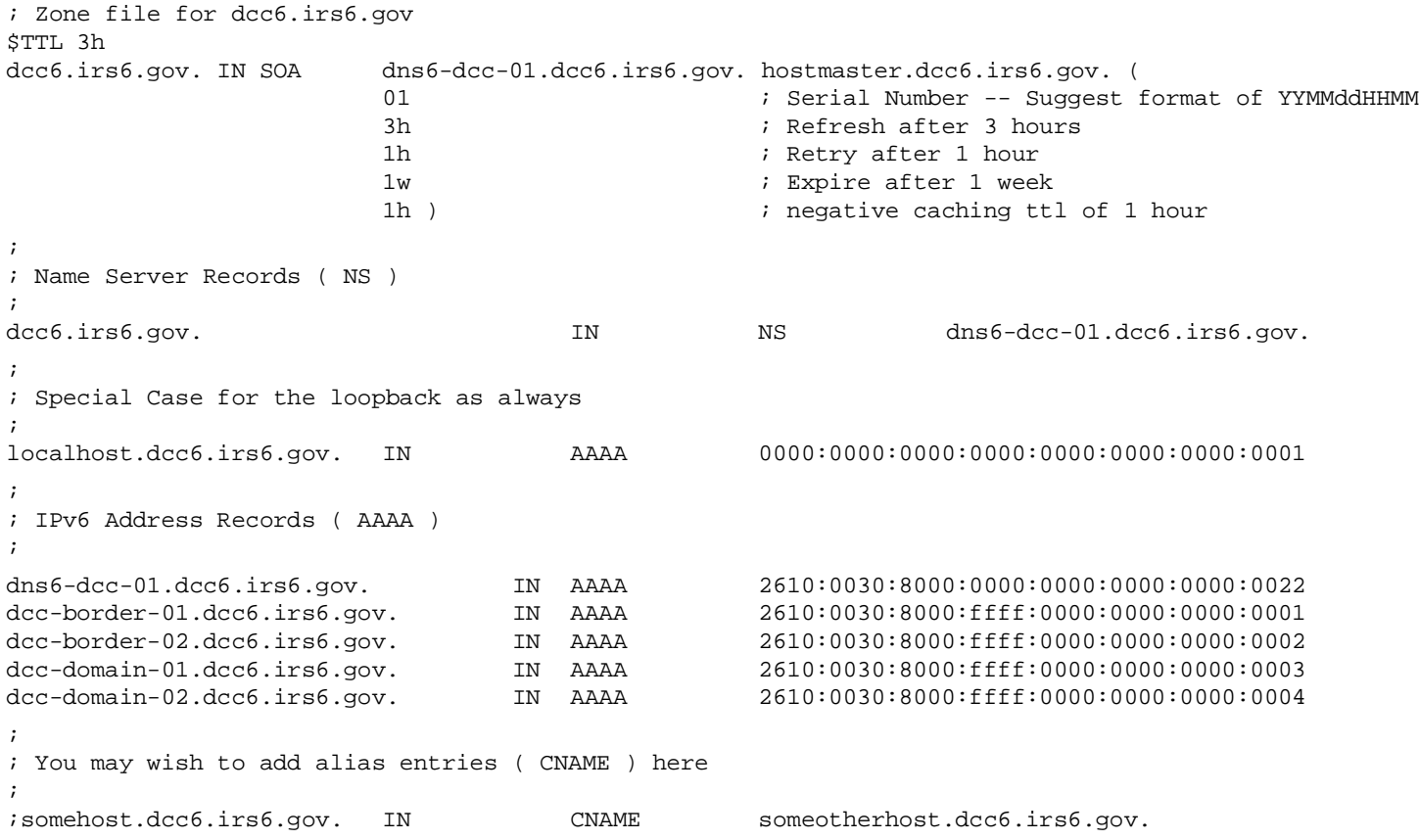

#### **Reverse Lookup …**

; Zone file for 0.0.0.0.0.0.0.0.0.0.0.0.0.0.0.0.0.0.0.0.0.0.0.8.0.3.0.0.0.1.6.2.ip6.arpa.

\$TTL 3h $0.0.0.8.0.3.0.0.0.1.6.2.$ ip6.arpa. IN SOA dns6-dcc-01.dcc6.irs6.gov. hostmaster.dcc6.irs6.gov. (<br>01 Serial Number -- YYMMddHHMM 01 (a)  $\frac{1}{1}$  ; Serial Number -- YYMMddHHMM<br>3h : Refresh after 3 hours 3h ; Refresh after 3 hours 1h ; Retry after 1 hour 1w ; Expire after 1 week 1h )  $\qquad \qquad ;$  negative caching ttl of 1 hour ; Name Server Records ( NS );0.0.0.8.0.3.0.0.0.1.6.2.ip6.arpa. IN NS dns6-dcc-01.dcc6.irs6.qov. ; ; IPv6 Pointer Records ( PTR ) NOTE - ip6.arpa configuration;2.2.0.0.0.0.0.0.0.0.0.0.0.0.0.0.0.0.0.0.0.0.0.8.0.3.0.0.0.1.6.2.ip6.arpa. IN PTR dns6-dcc-01.dcc6.irs6.gov. 1.0.0.0.0.0.0.0.0.0.0.0.0.0.0.0.f.f.f.f.0.0.0.8.0.3.0.0.0.1.6.2.ip6.arpa. IN PTR dcc-border-01.dcc6.irs6.gov. 2.0.0.0.0.0.0.0.0.0.0.0.0.0.0.0.f.f.f.f.0.0.0.8.0.3.0.0.0.1.6.2.ip6.arpa. IN PTR dcc-border-02.dcc6.irs6.gov. 3.0.0.0.0.0.0.0.0.0.0.0.0.0.0.0.f.f.f.f.0.0.0.8.0.3.0.0.0.1.6.2.ip6.arpa. IN PTR dcc-domain-01.dcc6.irs6.gov.4.0.0.0.0.0.0.0.0.0.0.0.0.0.0.0.f.f.f.f.0.0.0.8.0.3.0.0.0.1.6.2.ip6.arpa. IN PTR dcc-domain-0.dcc6.irs6.gov.

# **Loopback … ( special case )**

; Zone file for 1.0.0.0.0.0.0.0.0.0.0.0.0.0.0.0.0.0.0.0.0.0.0.0.0.0.0.0.0.0.0.0.ip6.arpa ( Loopback Interface )\$TTL 3h

 1.0.0.0.0.0.0.0.0.0.0.0.0.0.0.0.0.0.0.0.0.0.0.0.0.0.0.0.0.0.0.0.ip6.arpa. IN SOA dns6-dcc-01.dcc6.irs6.gov. hostmaster.dcc6.irs6.gov. (

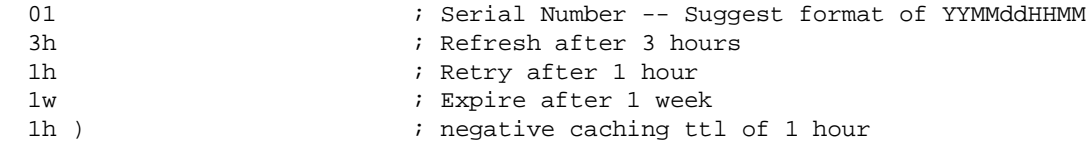

;

; Name Server Records ( NS )

;

1.0.0.0.0.0.0.0.0.0.0.0.0.0.0.0.0.0.0.0.0.0.0.0.0.0.0.0.0.0.0.0.ip6.arpa. IN NS dns6-dcc-01.dcc6.irs6.gov.

1.0.0.0.0.0.0.0.0.0.0.0.0.0.0.0.0.0.0.0.0.0.0.0.0.0.0.0.0.0.0.0.ip6.arpa. IN PTR localhost.

#### **named.conf …(single zone)**

```
// named.conf --- IPv6 ONLY for Testing!!!
// 
// revision 0.001 04Sep2007//
// DCC - Primary
options {
directory "/var/named";
// query-source address * port 53;listen-on-v6 \{ any; \};
};
// acl to limit DNS traffic to IPv6 at DCC, MCC, TCC ONLY!
acl "ipv6-hosts" { ::1; 2610:0030:6000::/48; 2610:0030:7000::/48; 2610:0030:8000::/48; };
// acl to restrict any zone transfers to our IPv6 Hosts
acl "ipv6-dns" { 2610:0030:6000::100; 2610:0030:7000::100; 2610:0030:8000::100; };
zone "1.0.0.0.0.0.0.0.0.0.0.0.0.0.0.0.0.0.0.0.0.0.0.0.0.0.0.0.0.0.0.0.ip6.arpa" IN {type master;
file "db.v6localhost";
allow-update { none; };};zone "dcc6.irs6.gov" IN {type master;
file "db.dcc6.irs6.gov";
allow-update { none; };
allow-query { ipv6-hosts; };
allow-transfer { ipv6-dns; };};zone "0.0.0.8.0.3.0.0.0.1.6.2.ip6.arpa" IN {type master;
file "db.2610-0030-8000";allow-update { none; };
allow-query { ipv6-hosts; };
allow-transfer { ipv6-dns; };
```
# **named.conf --- IPv6 ONLY for Testing!!!**<br>// revision 0.001 04sep2007<br>//

```
// 
// revision 0.001 04Sep2007//
// DCC - Primary
// MCC - Secondary
// TCC - Secondary
//options {
//directory "/var/named";
// query-source address * port 53;listen-on-v6 \{ any; \};
};// acl to limit DNS traffic to IPv6 at DCC, MCC, TCC ONLY!
acl "ipv6-hosts" { ::1; 2610:0030:6000::/48; 2610:0030:7000::/48; 2610:0030:8000::/48; };
// acl to restrict any zone transfers to our IPv6 Hosts
acl "ipv6-dns" { 2610:0030:6000::100; 2610:0030:7000::100; 2610:0030:8000::100; };
zone "1.0.0.0.0.0.0.0.0.0.0.0.0.0.0.0.0.0.0.0.0.0.0.0.0.0.0.0.0.0.0.0.ip6.arpa" IN {type master;
file "db.v6localhost";
allow-update { none; };};zone "dcc6.irs6.gov" IN {type master;
file "db.dcc6.irs6.gov";
allow-update { none; };
allow-query { ipv6-hosts; };
allow-transfer { ipv6-dns; };};zone "0.0.0.8.0.3.0.0.0.1.6.2.ip6.arpa" IN {type master;
file "db.2610-0030-8000";allow-update { none; };
allow-query { ipv6-hosts; };
```
allow-transfer { ipv6-dns; };

# **named.conf … (multi-zone 2)**

```
zone "mcc6.irsv6.gov" IN {type slave;
file "2nd-db.mcc6.irs6.gov";
allow-query { ipv6-hosts; };
allow-transfer { ipv6-dns; };
masters { 2610:0030:6000::100; };}; zone "0.0.0.6.0.3.0.0.0.1.6.2.ip6.arpa" IN {type slave;
file "2nd-db.2610-0030-6000";allow-query { ipv6-hosts; };
allow-transfer { ipv6-dns; };
masters { 2610:0030:6000::100; };};zone "tcc6.irsv6.gov" IN {type slave;
file "2nd-db.tcc6.irs6.gov";
allow-query { ipv6-hosts; };
allow-transfer { ipv6-dns; };
masters { 2610:0030:7000::100; };};zone "0.0.0.7.0.3.0.0.0.1.6.2.ip6.arpa" IN {type slave;
file "2nd-db.2610-0030-7000";allow-query { ipv6-hosts; };
allow-transfer { ipv6-dns; };
masters { 2610:0030:7000::100; };};
```
## **nslookup … syntax**

#### ■ The syntax for nslookup in IPv6 is ...

```
[DCC-IPv6-srv1]/var/named>nslookup> server
Default server: 10.1.1.21Address: 10.1.1.21#53> server ::1
Default server: ::1Address: ::1#53> set q=AAAA
> dns6-dcc-01.dcc6.irs6.govServer: ::1

Address: ::1#53
```
dns6-dcc-01.dcc6.irs6.gov has AAAA address 2610:30:8000::100

#### **dig … syntax**

[MCC-IPv6-svr1]/var/named> [MCC-IPv6-svr1]/var/named>dig @2610:0030:7000::22 -6 tcc-border-01.tcc6.irs6.gov AAAA; <<>> DiG 9.4.1-P1 <<>> @2610:0030:7000::22 -6 tcc-border-01.tcc6.irs6.gov AAAA ; (1 server found) ;; global options: printcmd;; Got answer: ;; ->>HEADER<<- opcode: QUERY, status: NOERROR, id: 1533 ;; flags: qr aa rd; QUERY: 1, ANSWER: 1, AUTHORITY: 1, ADDITIONAL: 1 ;; WARNING: recursion requested but not available;; QUESTION SECTION: ;tcc-border-01.tcc6.irs6.gov. IN AAAA;; ANSWER SECTION: tcc-border-01.tcc6.irs6.gov. 10800 IN AAAA 2610:30:7000:ffff::1;; AUTHORITY SECTION: tcc6.irs6.gov. 10800 IN NS dns6-tcc-01.tcc6.irs6.gov.;; ADDITIONAL SECTION: dns6-tcc-01.tcc6.irs6.gov. 10800 IN AAAA 2610:30:7000::22;; Query time: 31 msec ;; SERVER: 2610:30:7000::22#53(2610:30:7000::22);; WHEN: Sat Sep 8 11:36:53 2007;; MSG SIZE rcvd: 127

10-29-2007 Rev. 0.06

#### **demo …**

## ■ Demonstration of DNS lookup with IPv6

### **IPv6 Address Management**

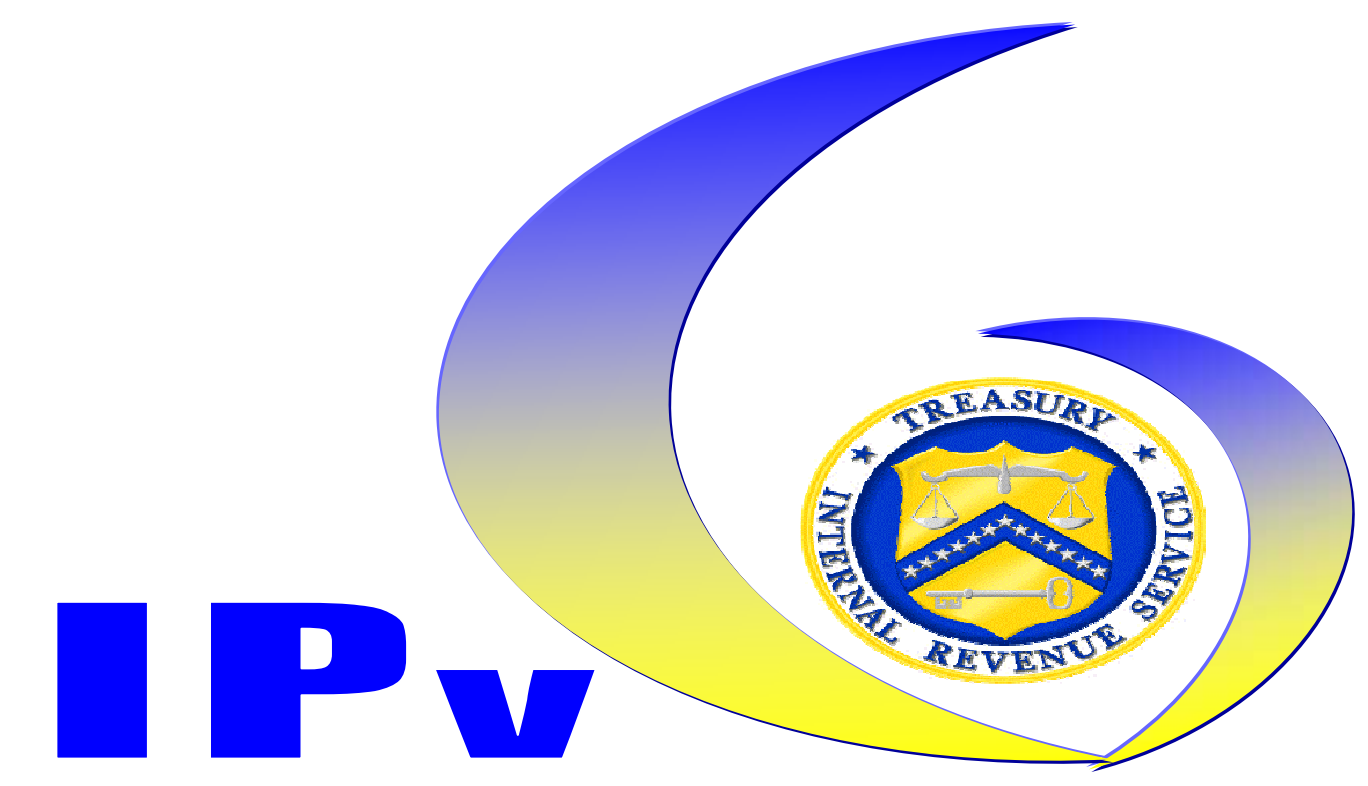

## IPv6 Address Management

- Where to start?
- **Large Address Space**
- $\blacksquare$  /32 = 79.2 Octillion Addresses (27 0's)
- Do it right, keep it organized, keep it centralized

# IPv4 Address Management

- No big picture view
- No central authority
- Records kept on spreadsheets
- Spreadsheets not up to date

# IP Address Management System

- Investigate and evaluate vendors
- Vendors:
	- □INS: http://www.ins.com/
	- □BlueCat: http://www.bluecatnetworks.com/
	- □IA: http://www.internetassociatesllc.com/
- Develop a business case
- $\mathbb{R}^n$ ■ Decided on IPal<sup>TM</sup> by Internet Associates

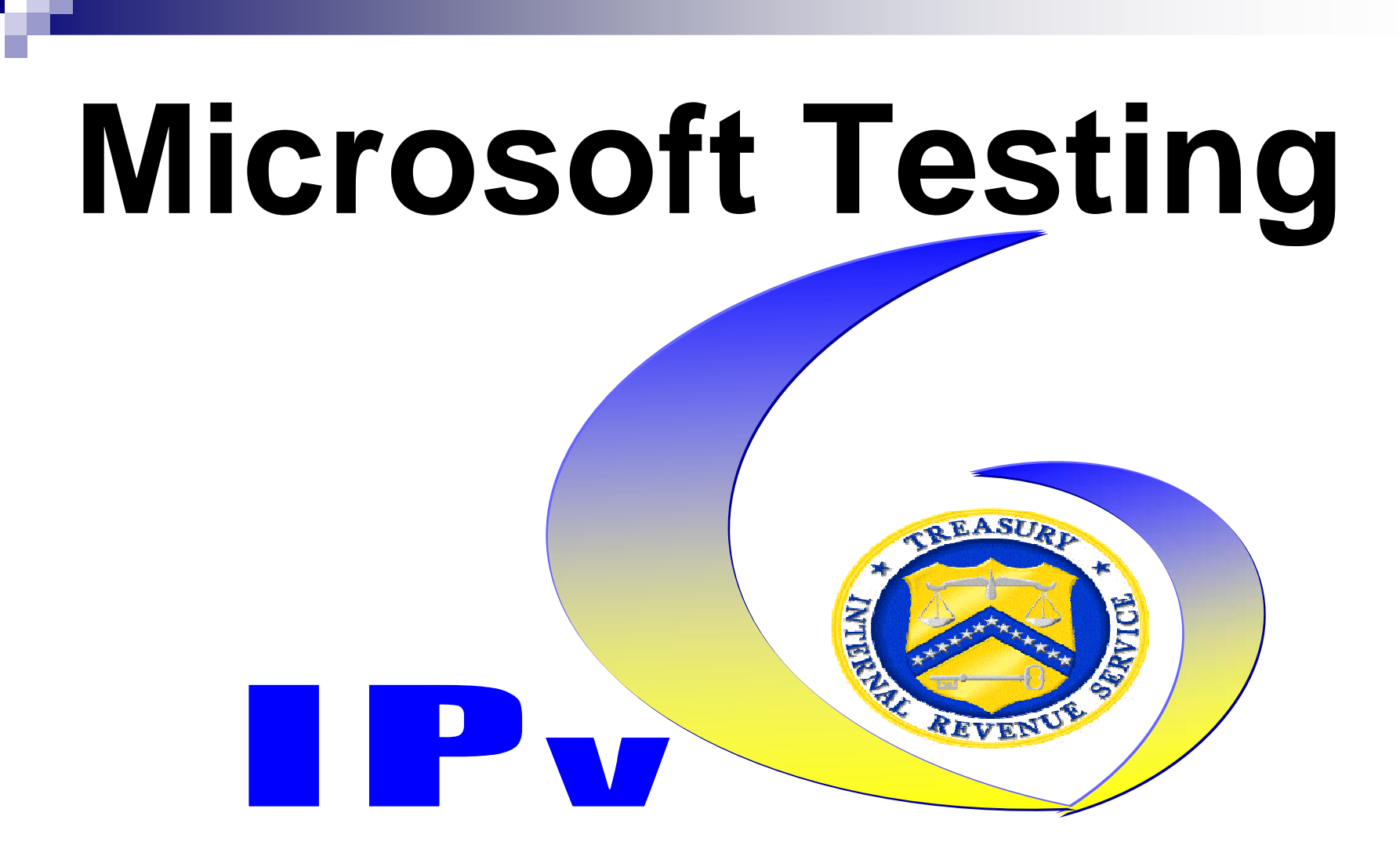

**Current** 

■ Windows Server 2003

■ Windows XP Professional

Future

- Windows Server 2008 (Longhorn)
- Windows Vista

 $\frac{1}{2}$ **IPv6 – Enable/Disable**<br>- DNG  $\frac{1}{2}$ **DNS**  $\mathbb{R}^n$ ■ DHCPv6

■ IPv6 – Enable/Disable Command line using NETSH command■netsh interface ipv6 install/uninstall GUI – via "Local Area Connection Properties"Installed and enabled by "default" in Windows Vista and Server 2008

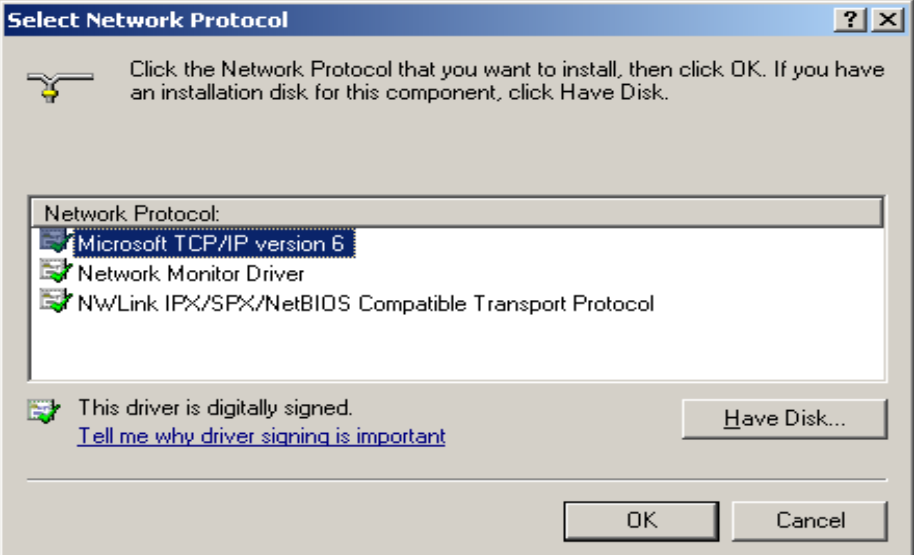

## ■ DNS

- **□Dynamic registration of host names**
- **□ Reverse lookup done manually using reverse** nibble notation
	- For example, for the 2001:db8:0:39fa::/64 prefix, the IPv6 reverse lookup zone name is a.f.9.3.0.0.0.0.8.b.d.0.1.0.0.2.ip6.arpa .

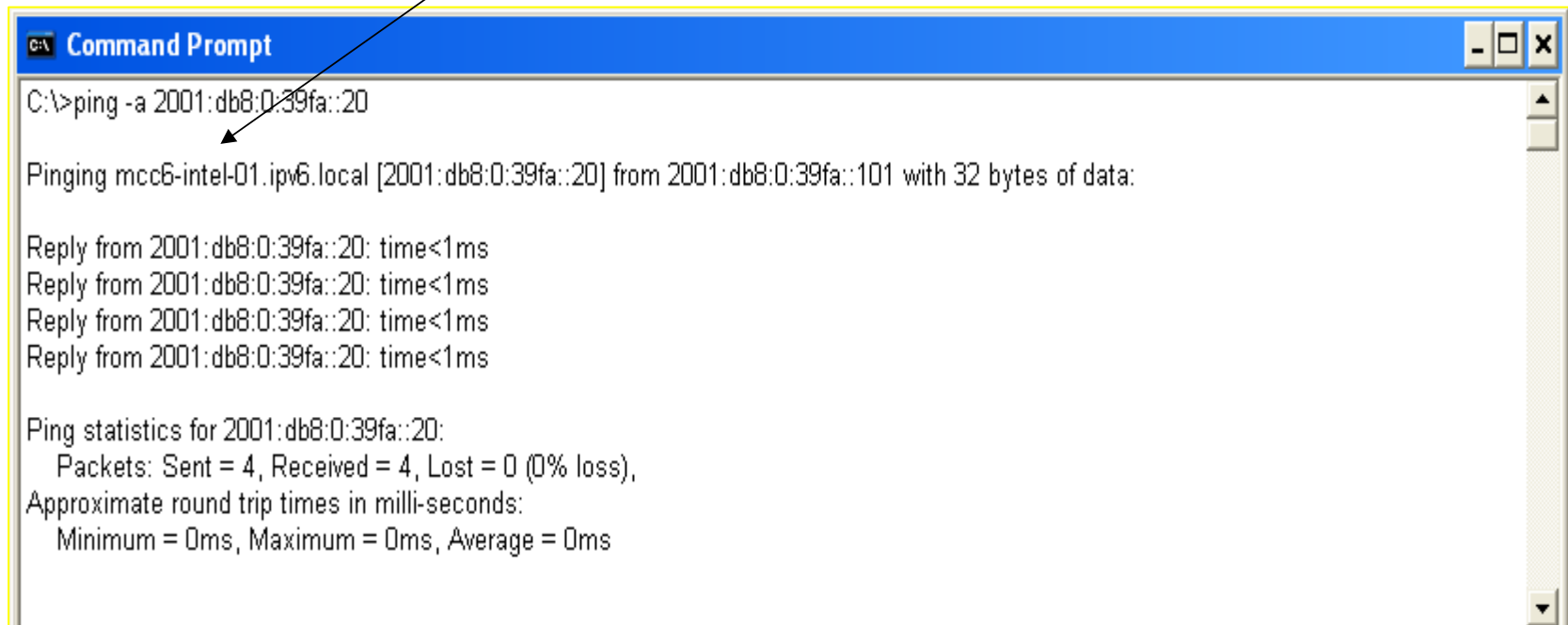

# ■ DHCPv6

- □ Not supported in Windows XP and Server 2003
	- Link local
	- Autoconfig if router advertisements are enabled
	- Manual
		- □ netsh interface ipv6 add address "IPv6 Lab" 2001:db8:0:39fa::20

#### ■ DHCPv6 (continued)

- □ Supported in Windows Vista and Server 2008
	- Router advertisements must be enabled
	- Managed (M) and Other (O) flags must be set on router

### ■ DHCPv6 (continued)

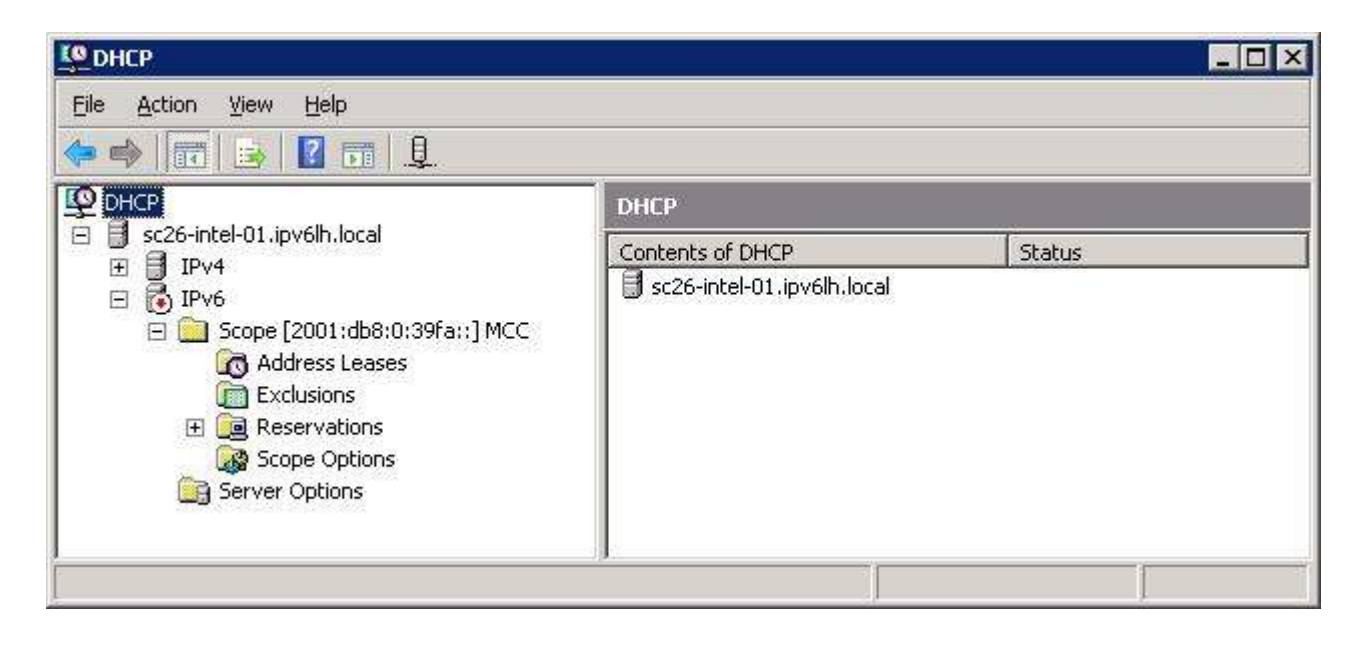

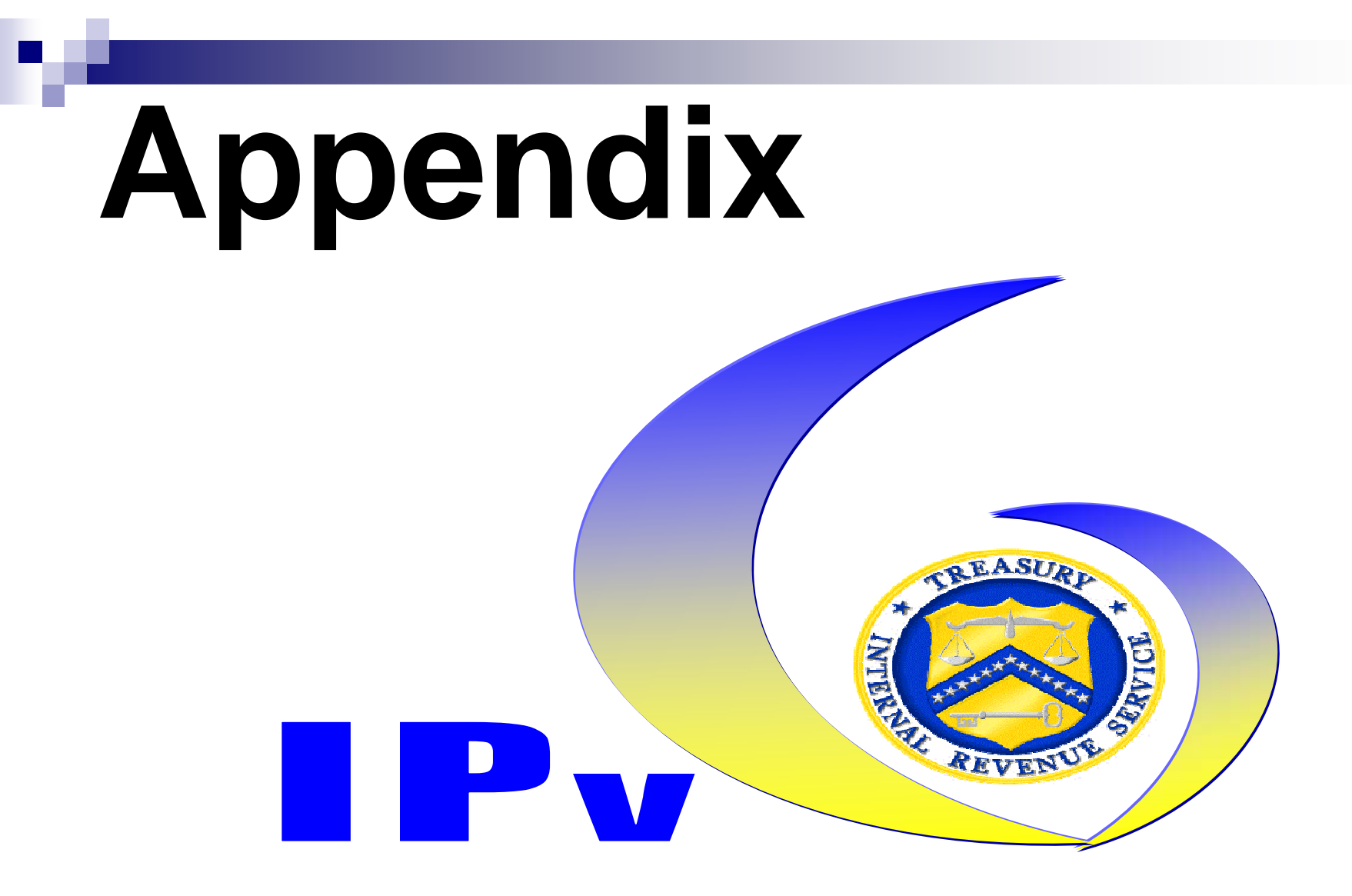

# Appendix

## ■ Team Bio/Contact info

- Training
- **IPAL**

## ■ IPv6 Federal Working Group

■ IPv6 links

### Team Bio/Contact info

#### IRS IPv6 Lab Team- 202-283-1839

 Solaris/DNS-Dennis Baldwin (dennis.j.baldwin@irs.gov)IP Address Management and Routing- Mike Calhoon (micheal.s.calhoon@irs.gov) Routing- Keith Peterson (keith.a.peterson@irs.gov) Microsoft-Mark Satterfield (mark.satterfield@irs.gov)

Technical LeadMark Leighty- 202-283-7061 (<u>mark.leighty@irs.gov</u>)

Business AnalystIrv Lawson 202-283-7778 (irvin.b.lawson@irs.gov)

#### Project Management

David White 202-283-4654 (david.w.white@irs.gov) Tony Zanfordino 202-283-4563 (anthony.j.zanfordino@irs.gov)

# Training- Curriculum

#### ■ **Track 1- Executives/Division Chief/Branch Chief**

**IFV6 Executive Overview** 

 $\square$  E-learning

#### ■ **Track 2- Network Engineers**

- □ Building IPv6 Networks
- $\Box$ Cisco IPv6 Fundamentals
- □ Designing and Deploying IPv6 Networks in a Cisco **Environment**
- □ IPv6 Security- Professional Development

## Training- Curriculum

#### ■ **Track 3- Application Developers**

□ Building IPv6 Networks □ Programming for IPv6

#### ■ **Track 4- Security Personnel**

- □ Building IPv6 Networks
- □ Cisco IPv6 Fundamentals
- □ IPv6 Security

#### ■ Track 5- Desktop Support

□ Building IPv6 Networks

# Training- Vendors

## ■ Command Information

www.commandinformation.com

■ Sunset Learning

www.sunsetlearning.com

■ Global Knowledge

www.globalknowledge.com

# Training- E Learning and Books

#### ■ <u>www.6diss.org/e-learning/</u>

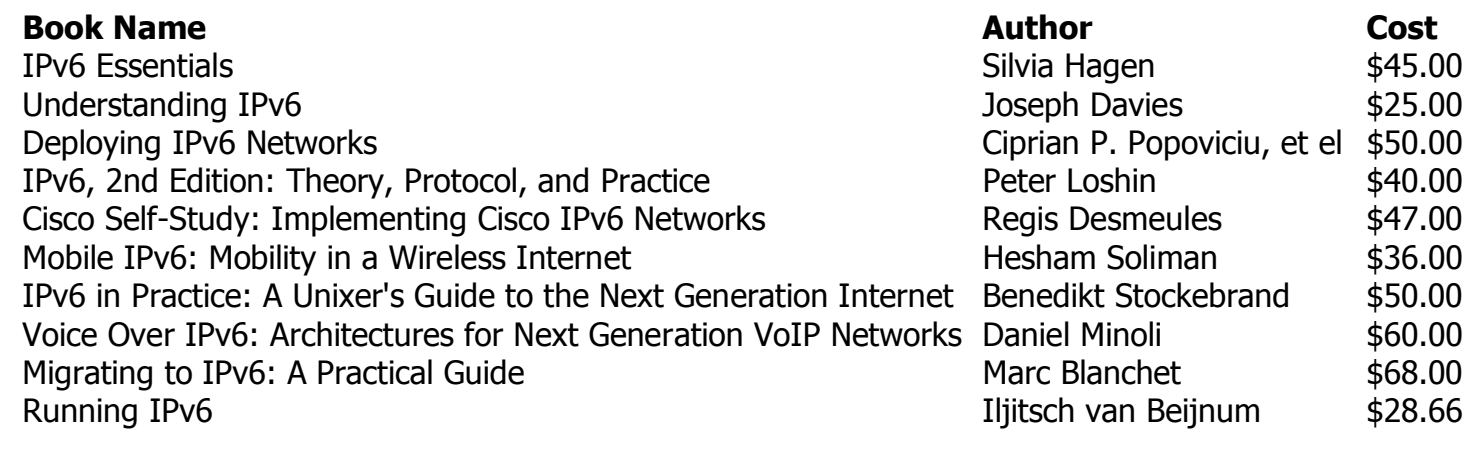

#### **IPal.net Enterprise**

The network engineer in a box

Proper addressing is vital to your network performance. Ensure the accuracy and efficiency of your IP addresses with full IP address life cycle management from

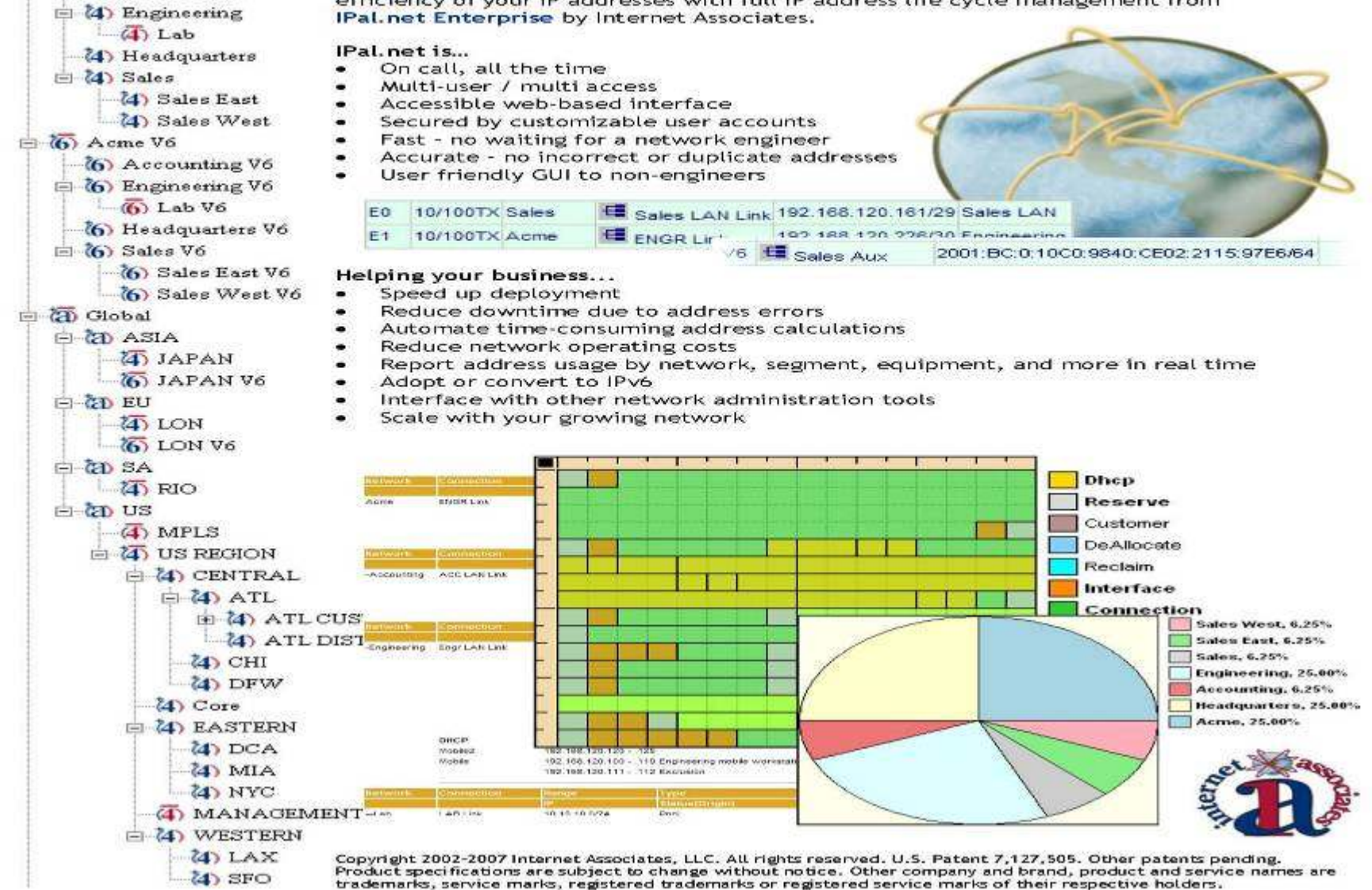

10-29-2007 Rev. 0.06

internet associate

(4) Accounting

 $\Box$   $\overline{\langle 4 \rangle}$  Acme

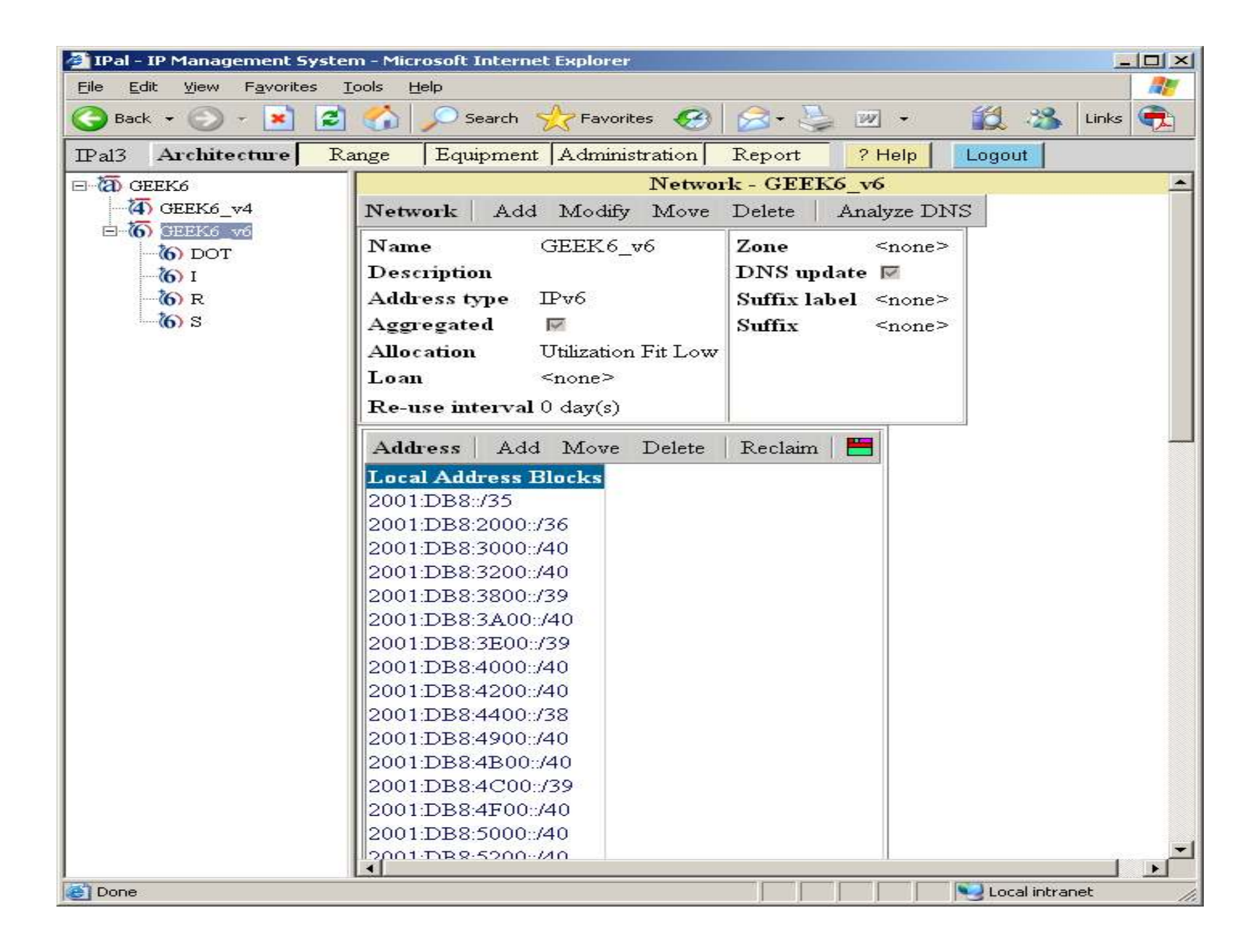

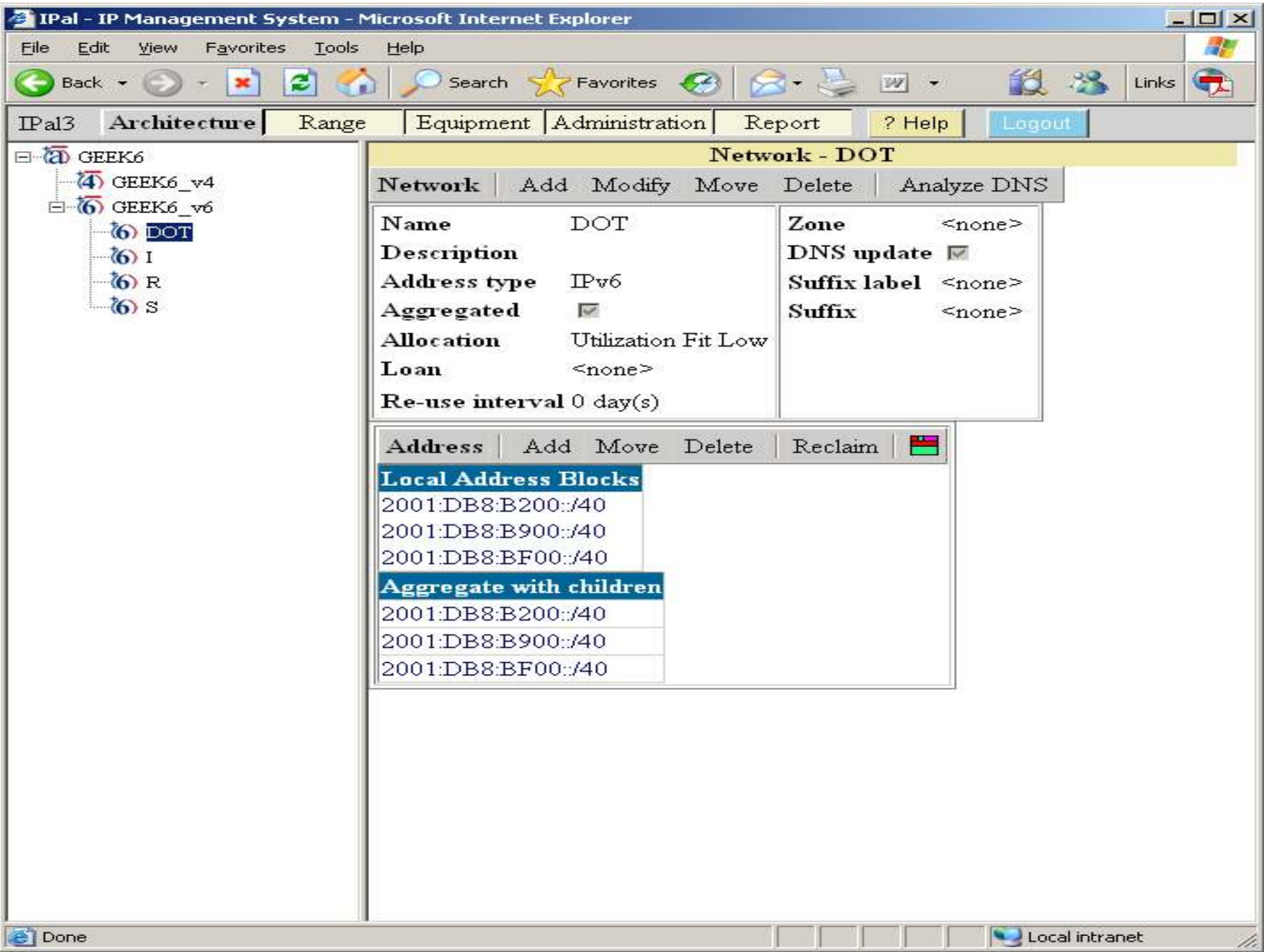

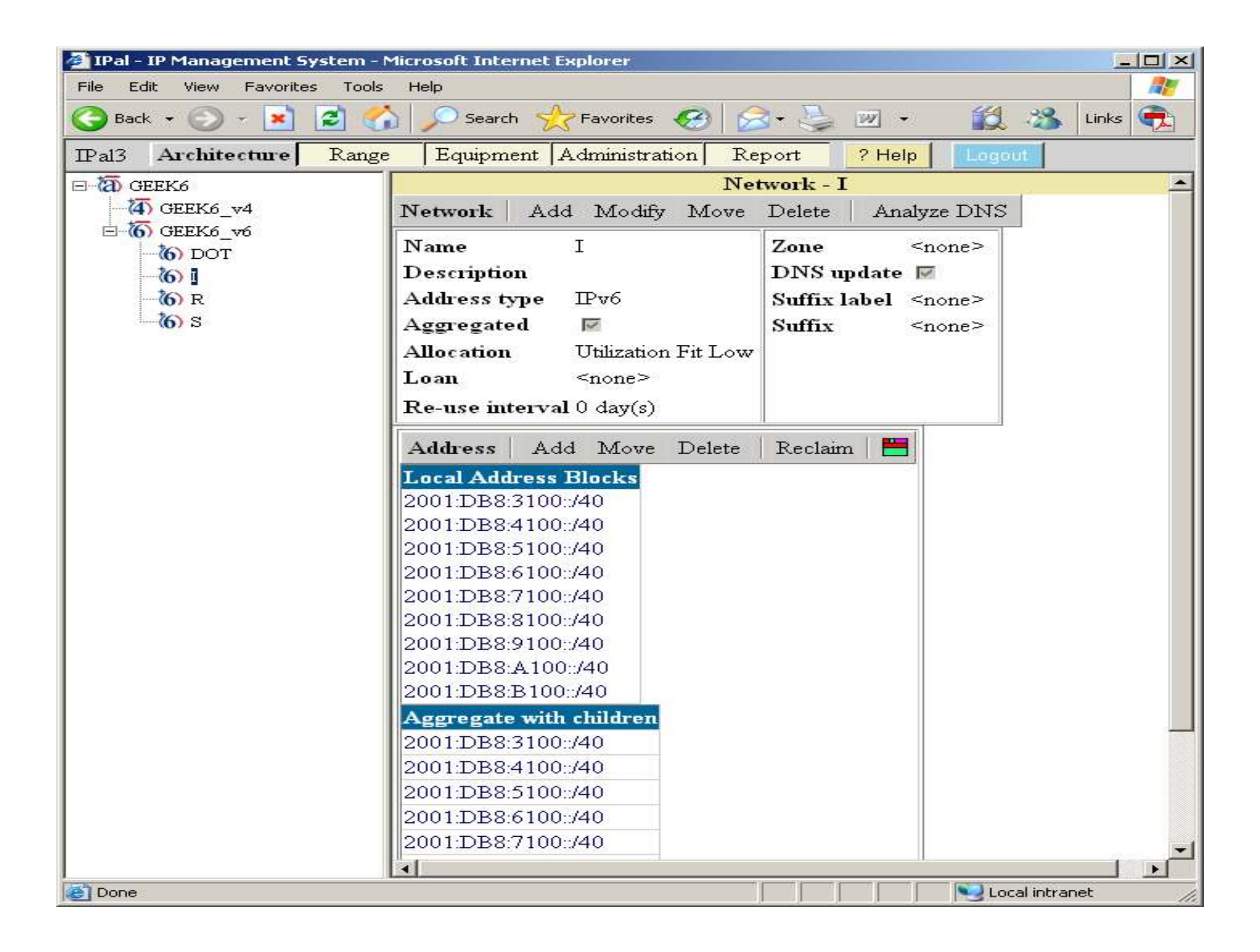
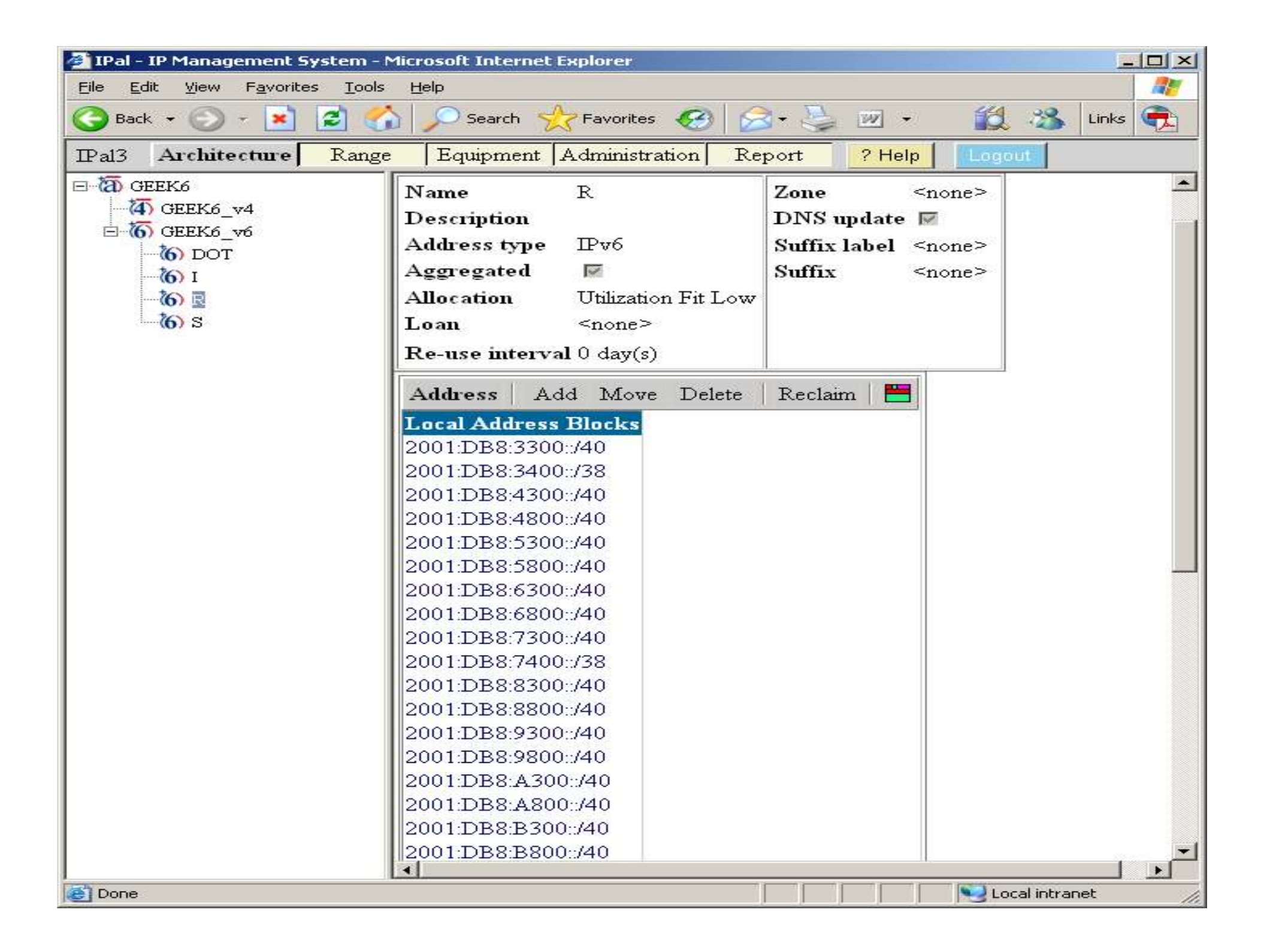

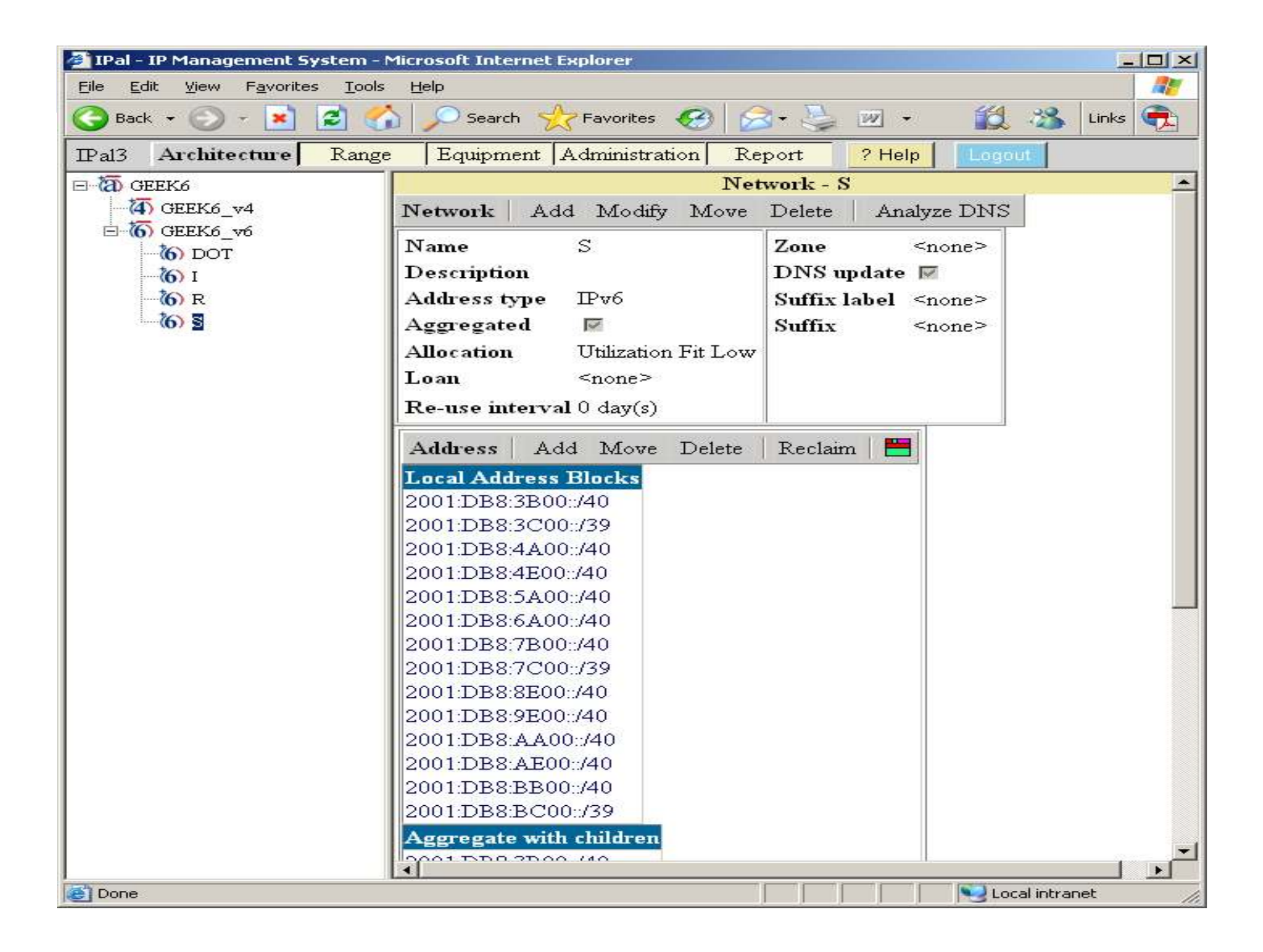

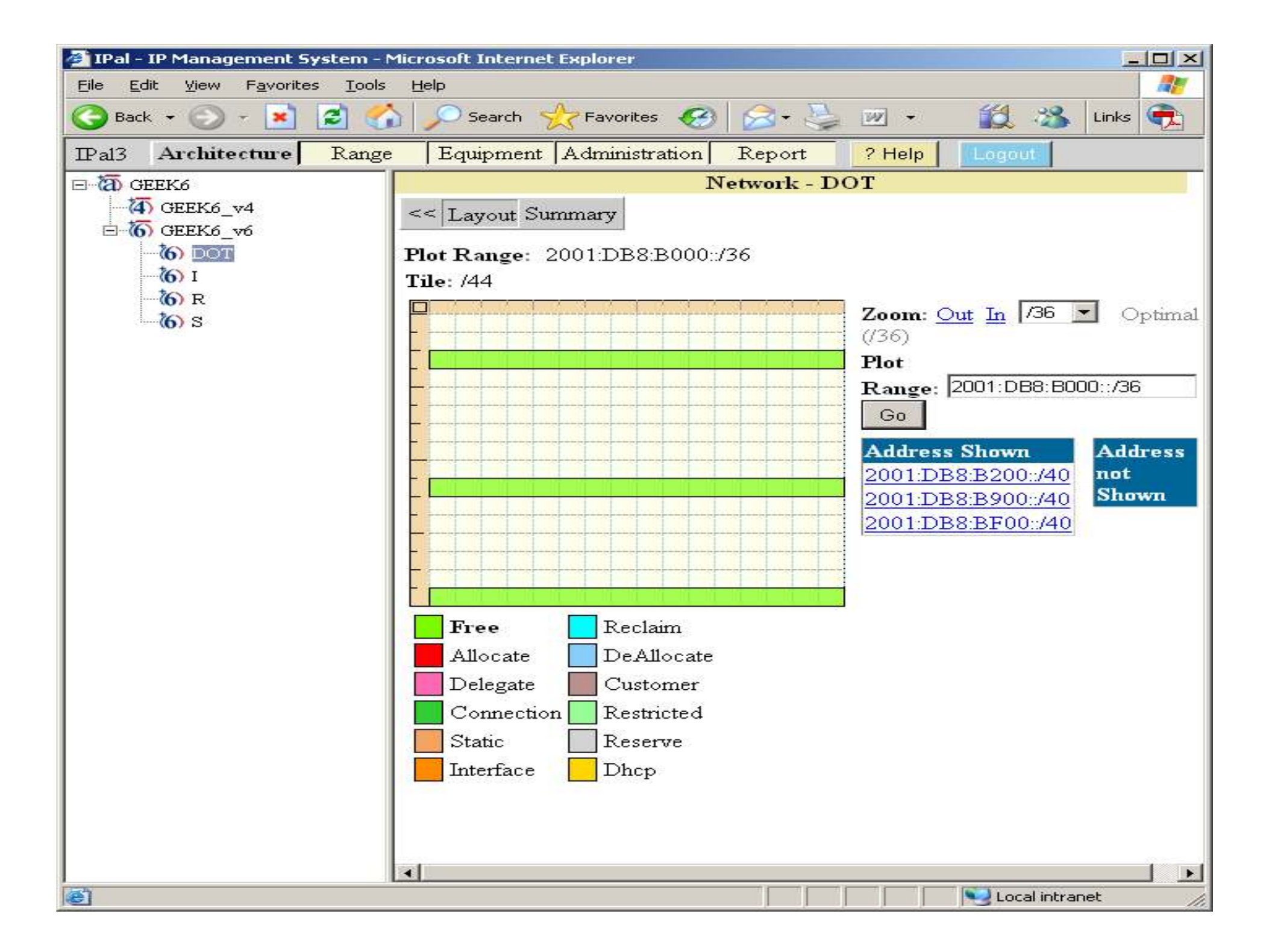

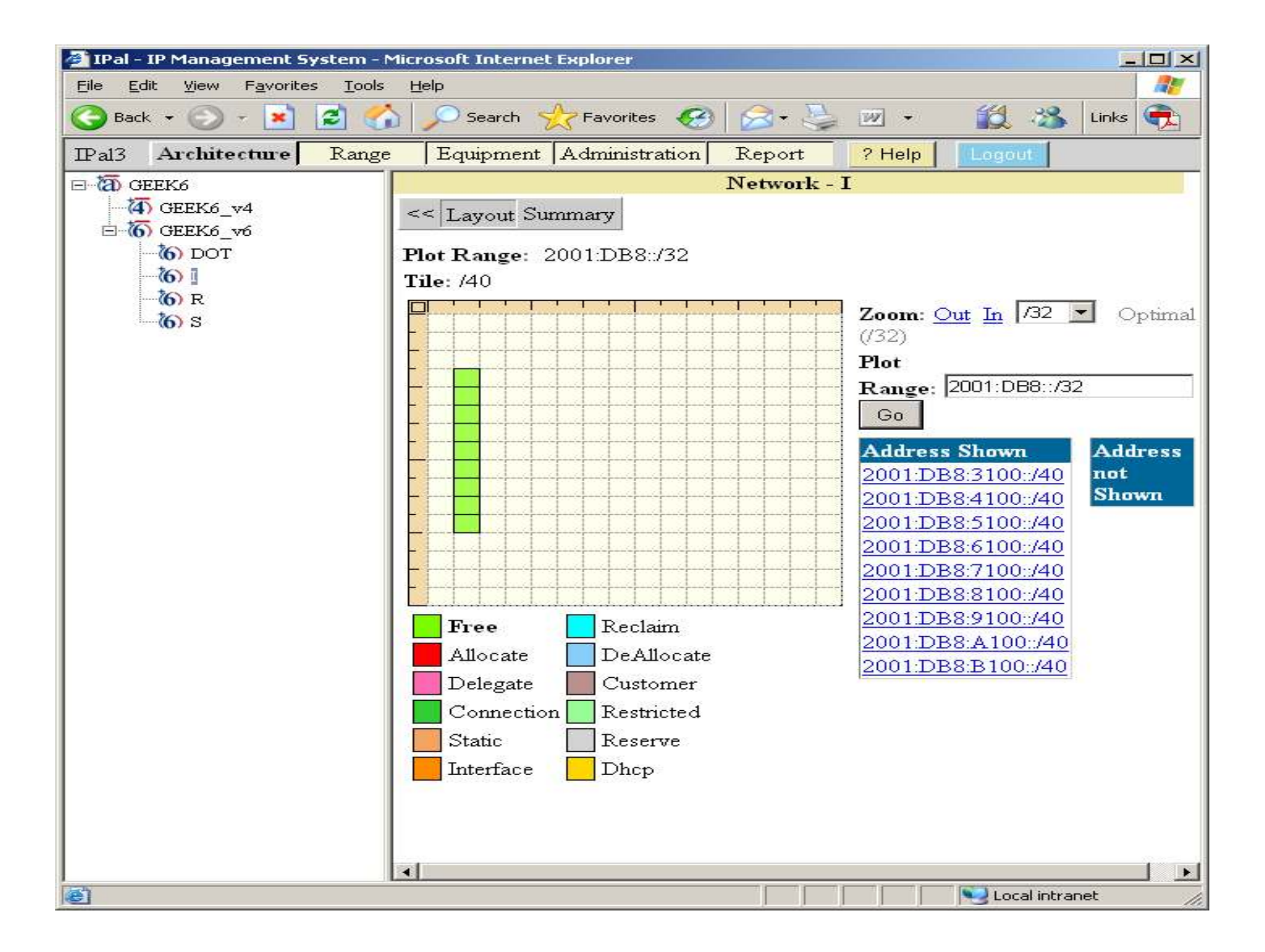

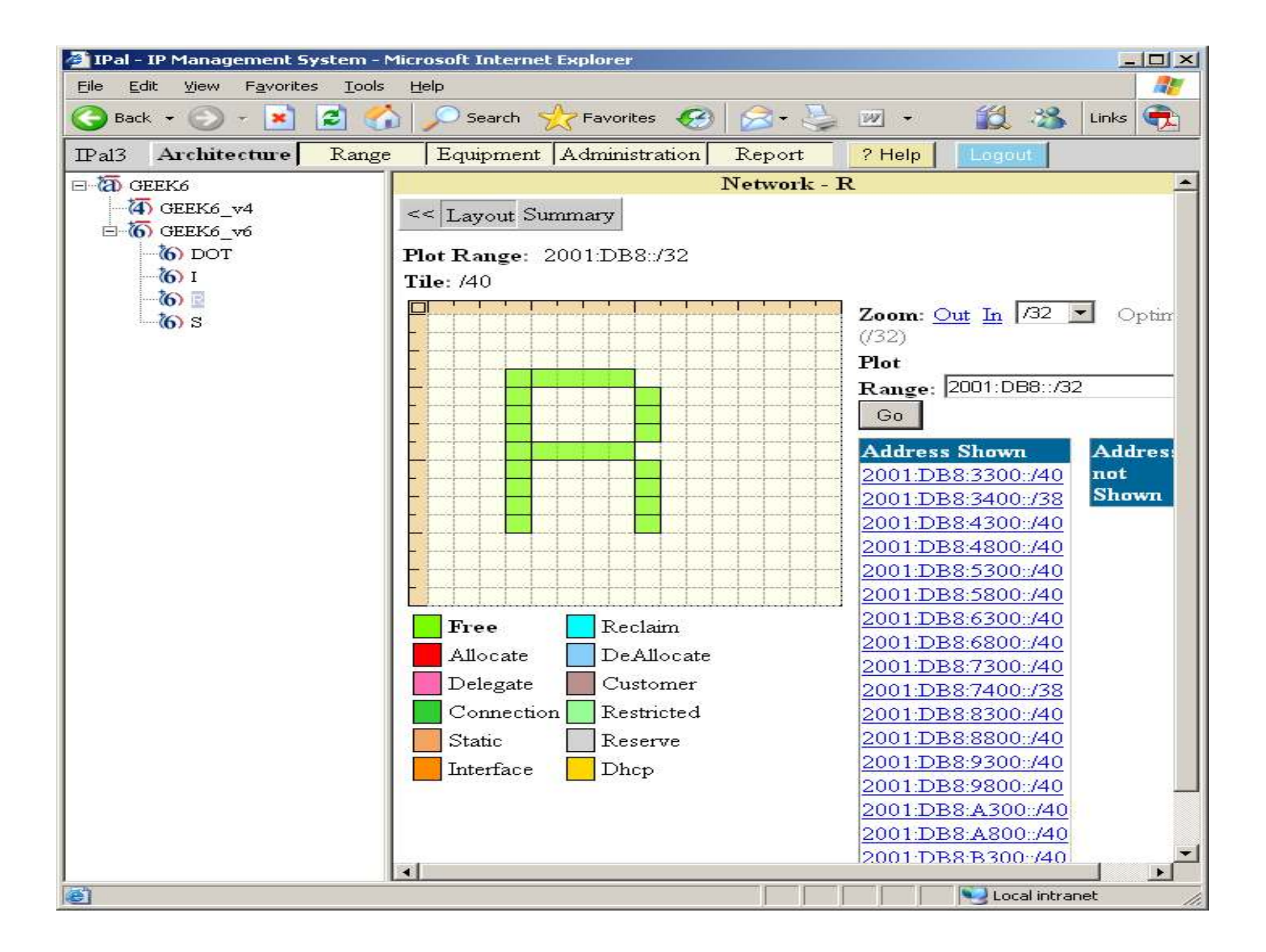

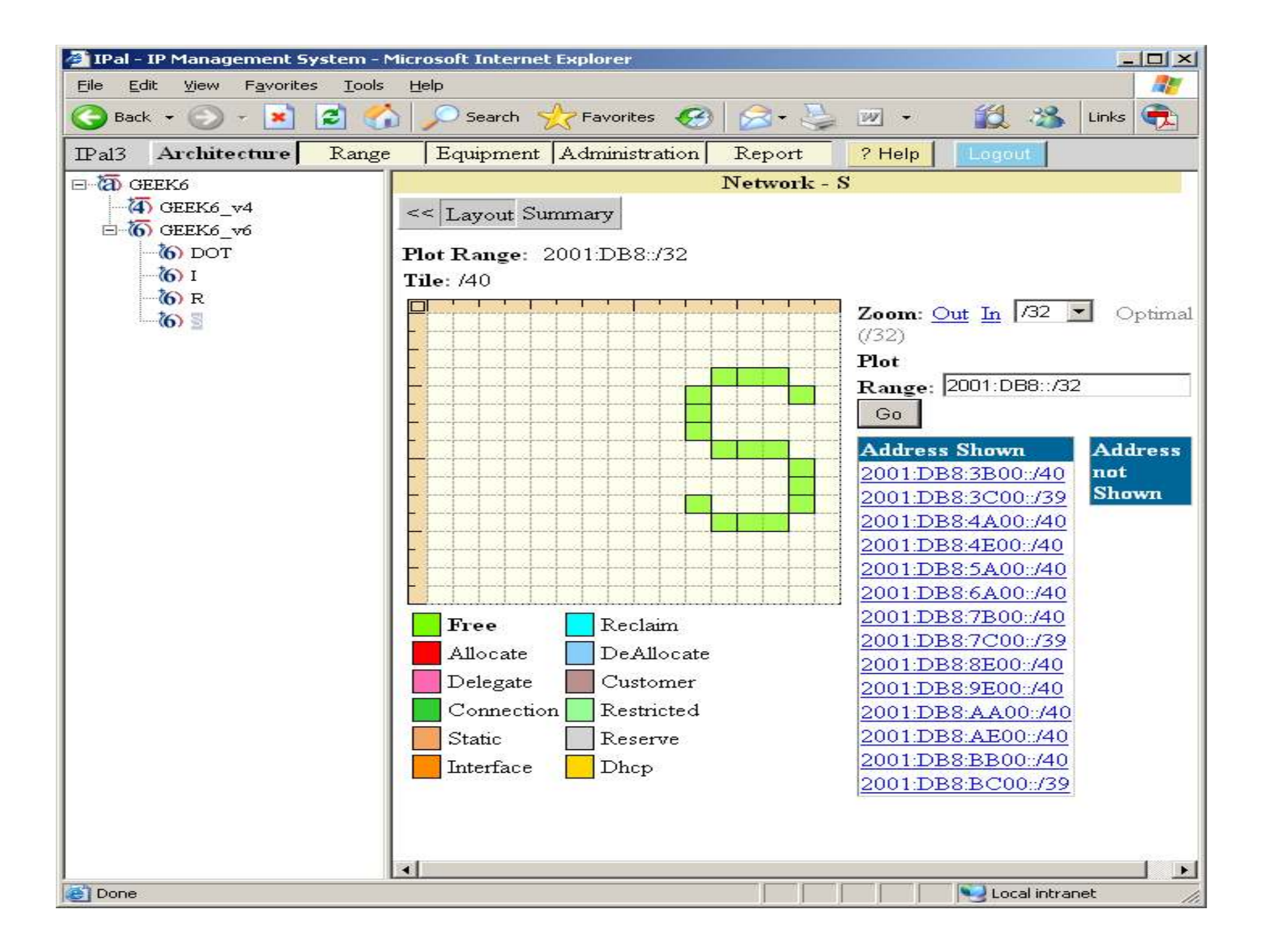

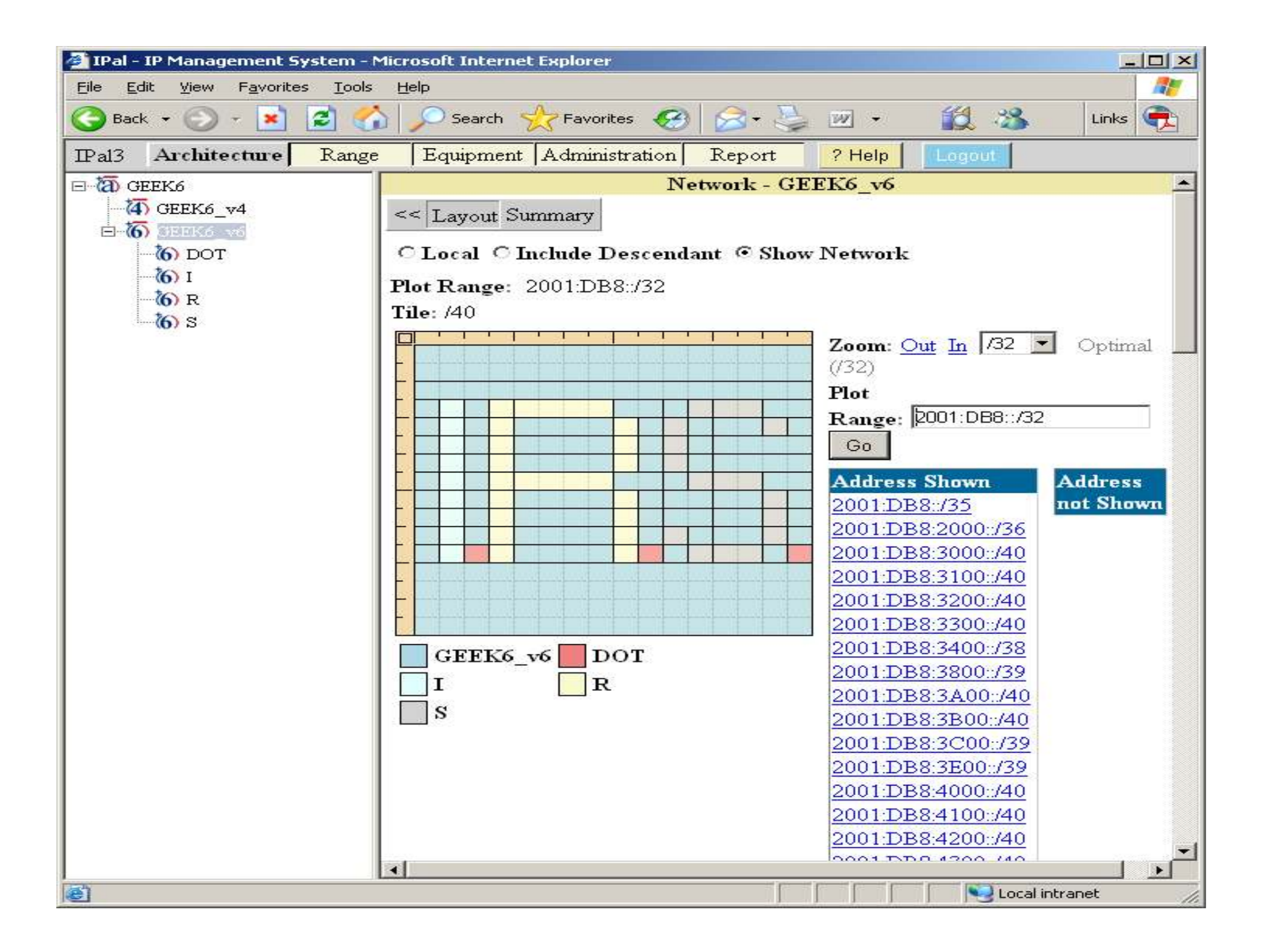

## IPv6 Federal Working Group

FEDERAL IPV6 LEADERSHIP TEAM

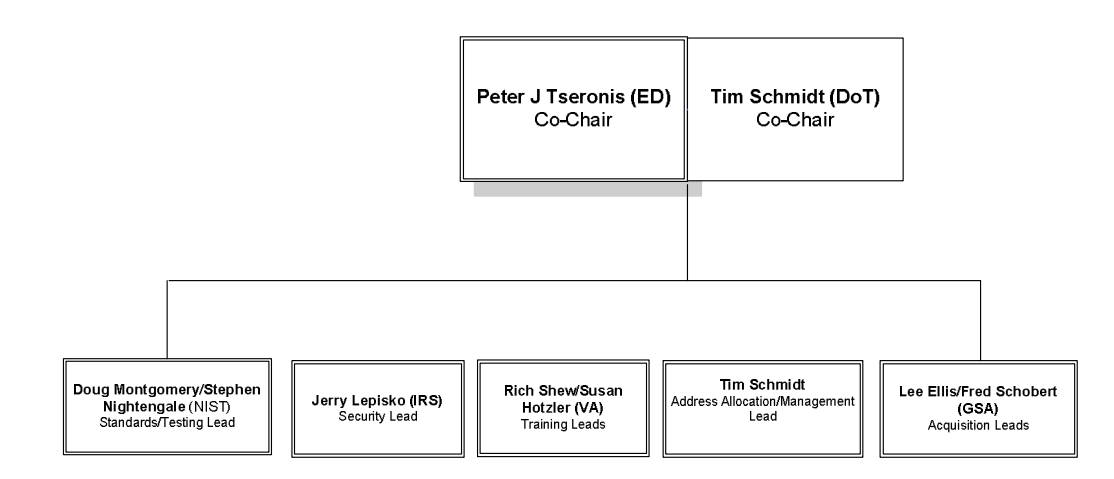

Page 1

## IPv6 Links

- $\mathcal{L}_{\text{max}}$ http://www.gao.gov/new.items/d05845t.pdf
- $\mathcal{L}^{\text{max}}_{\text{max}}$ http://www.ntia.doc.gov/ntiahome/ntiageneral/ipv6/final/ipv6final.pdf
- F. http://www.whitehouse.gov/omb/egov/documents/Federal\_Architect\_Mar\_0 6.pdf
- $\mathcal{L}_{\text{max}}$ http://www.ietf.org/html.charters/ipv6-charter.html
- $\mathcal{L}_{\text{max}}$ http://www.cisco.com/en/US/products/ps6553/products\_ios\_technology\_ho me.html
- $\mathcal{L}(\mathcal{A})$ http://www.ipv6forum.org/
- $\mathcal{L}_{\rm{max}}$ http://www.ipv6.org/
- $\mathcal{L}_{\mathrm{eff}}$ http://ipv6.internet2.edu/
- $\mathcal{L}_{\rm{max}}$ http://www.lumeta.com/IPv6/research.asp
- $\mathcal{L}_{\text{max}}$ http://www.microsoft.com/technet/network/ipv6/default.mspx
- $\mathcal{L}_{\text{max}}$ http://www.nav6tf.org/
- $\mathcal{L}_{\rm{max}}$ http://www.ipv6tf.org/